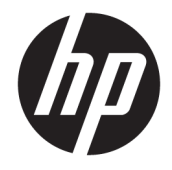

HP Desktop Mini Riistvara teatmik

© Copyright 2017 HP Development Company, L.P.

Windows on ettevõtte Microsoft Corporation registreeritud kaubamärk või kaubamärk USAs ja/või muudes riikides.

Selles dokumendis sisalduvat teavet võidakse ette teatamata muuta. Ainsad HP toodete ja teenuste garantiid on sätestatud otsestes garantiiavaldustes, mis on nende toodete ja teenustega kaasas. Selles dokumendis sisalduvat teavet ei või tõlgendada täiendava garantii pakkumisena. HP ei vastuta siin leiduda võivate tehniliste või toimetuslike vigade ega puuduste eest.

Esimene trükk: Jaanuar 2017

Dokumendi number: 913329-E41

#### **Tootemärkus**

Selles juhendis kirjeldatakse enamiku mudelite ühiseid funktsioone. Mõni funktsioonidest ei pruugi teie arvutis saadaval olla.

Kõik funktsioonid ei ole kõigis Windowsi väljaannetes või versioonides saadaval. Süsteemid võivad vajada täiendatud ja/või eraldi ostetud riistvara, draivereid, tarkvara või BIOS-i värskendust, et Windowsi funktsioonidest maksimumi võtta. Lisateavet Windows® 8 funktsioonide kohta leiate aadressilt <http://www.microsoft.com>.

Lisateabe saamiseks Windows 7 funktsioonide kohta toimige järgmiselt. Lisateavet vt jaotisest [http://windows.microsoft.com/en-us/](http://windows.microsoft.com/en-us/windows7/get-know-windows-7) [windows7/get-know-windows-7.](http://windows.microsoft.com/en-us/windows7/get-know-windows-7)

Toote uusimate kasutusjuhendite või juhendite vaatamiseks minge aadressile [http://www.hp.com/](http://www.hp.com/ support) support ja valige oma riik. Valige **Find your product** (Leia toode) ja järgige ekraanil kuvatavaid juhiseid.

#### **Tarkvara kasutamise tingimused**

Sellesse arvutisse eelinstallitud mis tahes tarkvaratoodet installides, kopeerides, alla laadides või mis tahes muul viisil kasutades nõustute, et olete kohustatud järgima HP lõppkasutaja litsentsilepingu (EULA) tingimusi. Kui te litsentsitingimustega ei nõustu, on ainuke teile saadaolev hüvitamispoliitika kogu selle toote (riistvara ja tarkvara) kasutamata tagastamine 14 päeva jooksul raha tagasimakse taotlemiseks kooskõlas müüja tagasimaksetingimustega.

Lisateabe saamiseks või kogu arvuti hinna ulatuses tagasimakse taotlemiseks võtke ühendust müüjaga.

#### **Teave selle kasutusjuhendi kohta**

See juhend sisaldab põhiteavet HP äriklassi minitöölauaarvuti täiendamise kohta.

- **HOIATUS!** Niimoodi märgistatud tekst viitab sellele, et juhiste mittejärgimine võib põhjustada kehavigastusi või surma.
- **ETTEVAATUST.** Niimoodi märgistatud tekst viitab sellele, et juhiste mittejärgimine võib põhjustada kahjustusi seadmele või teabekadu.
- **MÄRKUS.** Niimoodi märgistatud tekst annab olulist lisateavet.

# **Sisukord**

 $\sim$ 

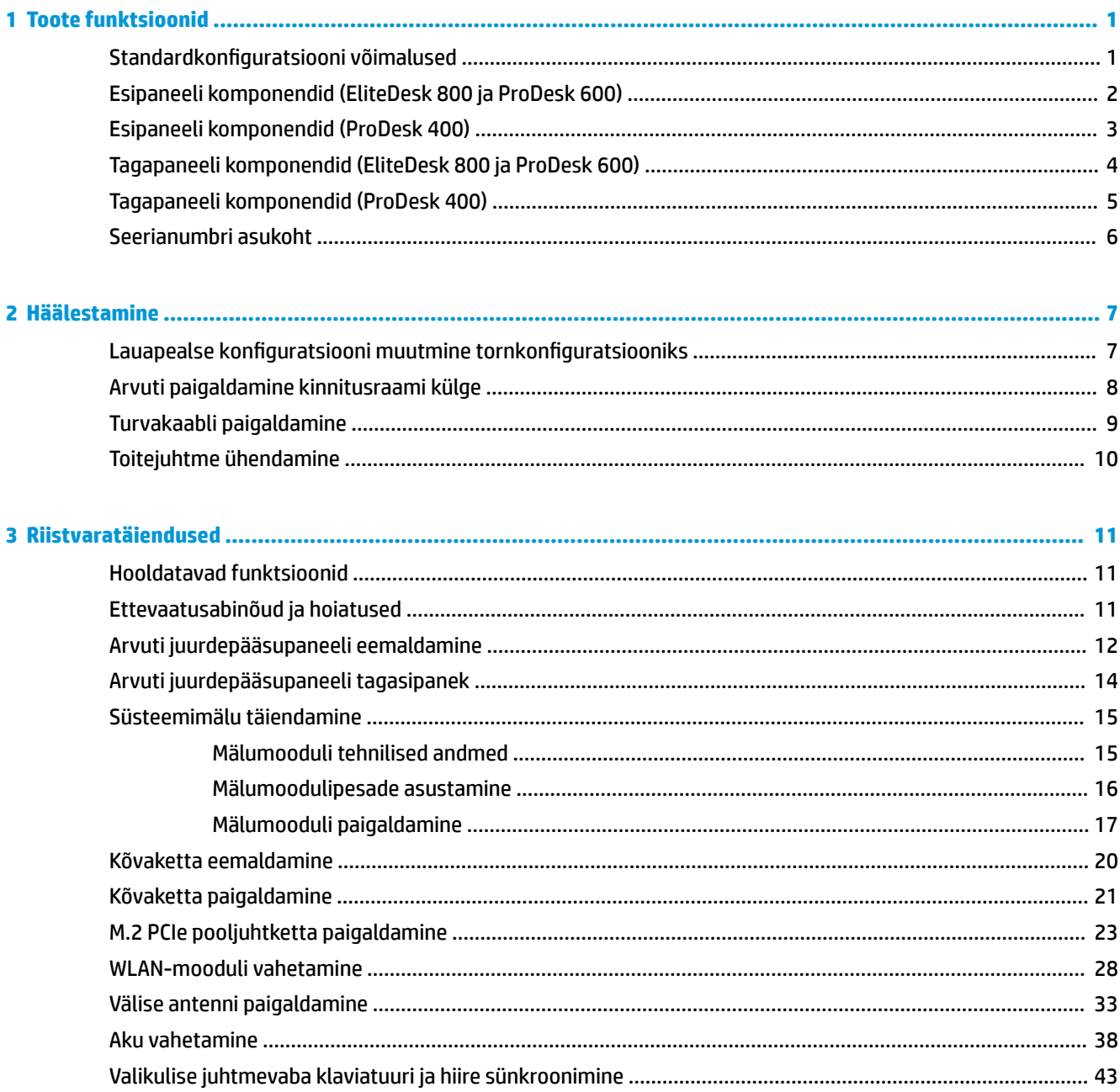

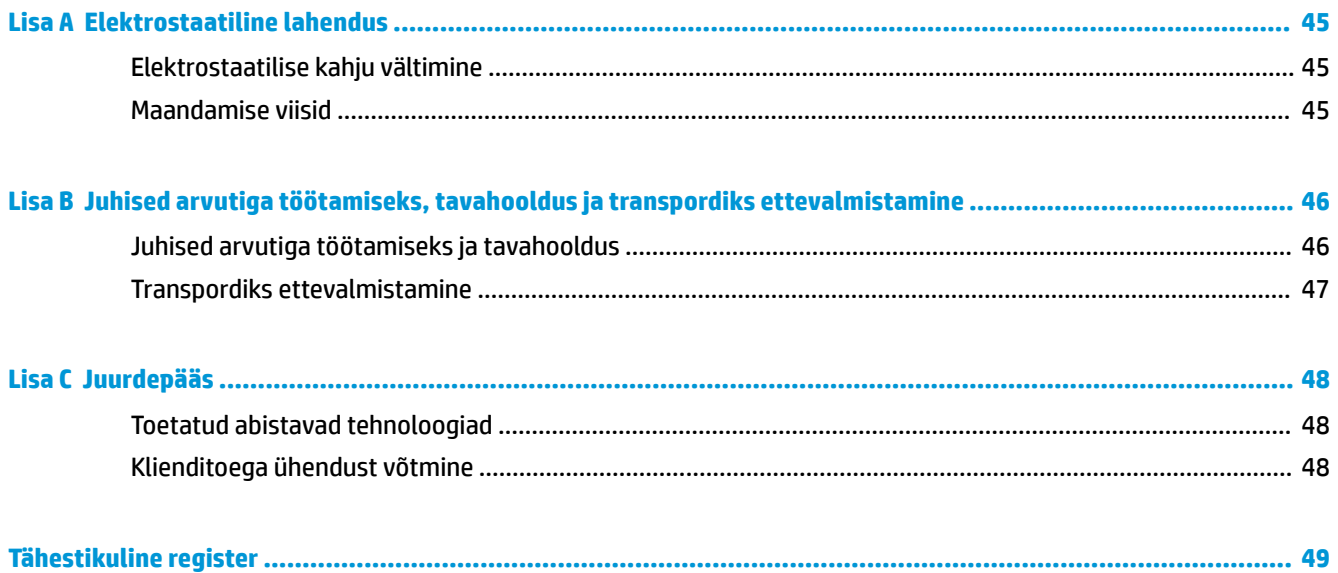

# <span id="page-6-0"></span>**1 Toote funktsioonid**

## **Standardkonfiguratsiooni võimalused**

Funktsioonid võivad mudeliti erineda. Arvutisse installitud riist- ja tarkvara täieliku loendi vaatamiseks kasutage diagnostikautiliiti (ainult mõnel mudelil).

**MÄRKUS.** Seda arvutimudelit saab kasutada püstises (tornasendis) või külili. Torni tugialust müüakse eraldi.

### <span id="page-7-0"></span>**Esipaneeli komponendid (EliteDesk 800 ja ProDesk 600)**

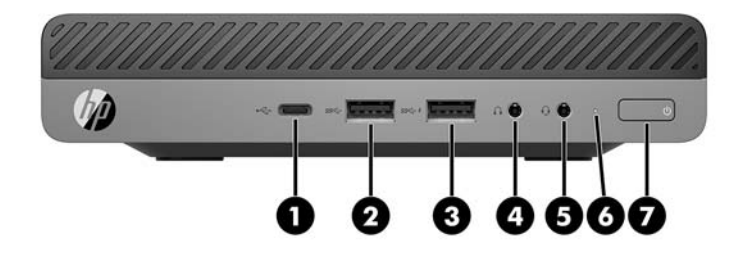

#### **MÄRKUS.** Teie arvuti võib selles jaotises kujutatust pisut erinev välja näha.

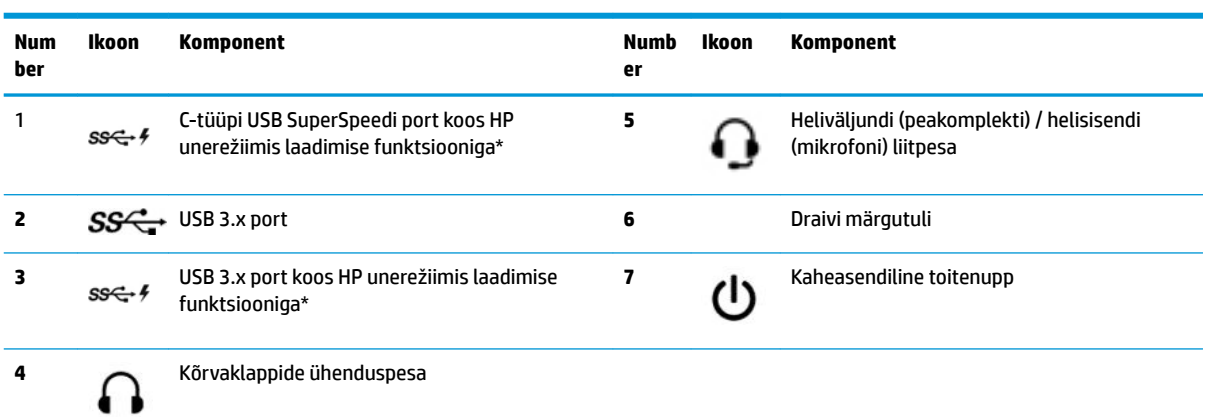

\* Kui arvuti on sisse lülitatud, võimaldab USB-port ühendada USB-seadme, pakub kiiret andmeedastust ja laeb seadmeid, nagu mobiiltelefon, kaamera, aktiivsusmonitor või nutikell, ka siis, kui arvuti on välja lülitatud.

**MÄRKUS.** Kui toide on sisse lülitatud, on draivi märgutuli üldjuhul valge. Kui see vilgub punaselt, on tekkinud probleem arvutiga ja draivi märgutuli kuvab diagnostikakoodi. Koodi tõlgendamiseks vt dokumenti *Maintenance and Service Guide* (Hooldus- ja teenindusjuhend).

### <span id="page-8-0"></span>**Esipaneeli komponendid (ProDesk 400)**

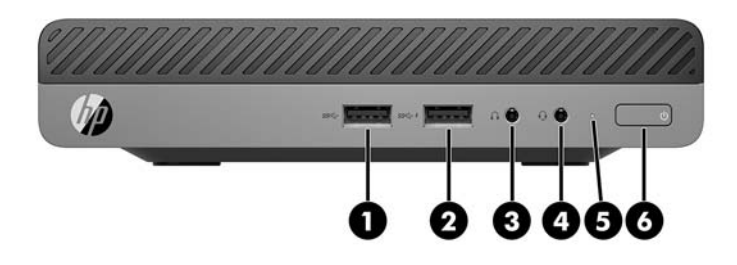

#### **MÄRKUS.** Teie arvuti võib selles jaotises kujutatust pisut erinev välja näha.

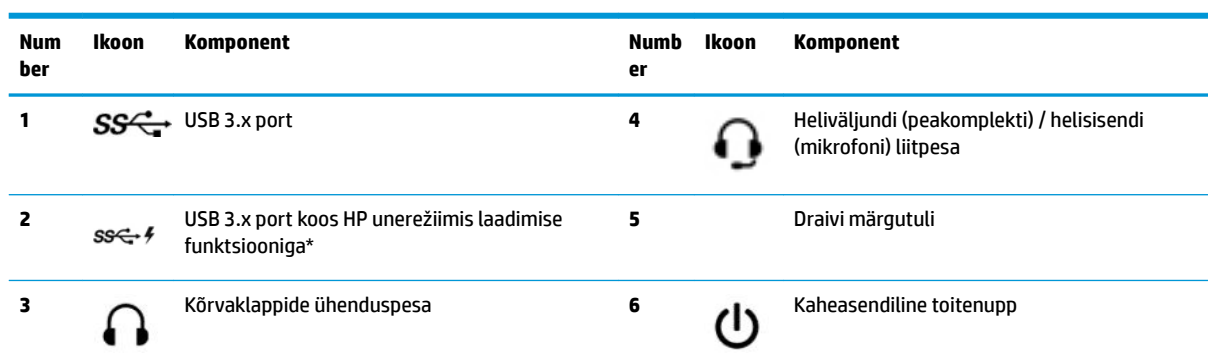

\* Kui arvuti on sisse lülitatud, võimaldab USB-port ühendada USB-seadme, pakub kiiret andmeedastust ja laeb seadmeid, nagu mobiiltelefon, kaamera, aktiivsusmonitor või nutikell, ka siis, kui arvuti on välja lülitatud.

**MÄRKUS.** Kui toide on sisse lülitatud, on draivi märgutuli üldjuhul valge. Kui see vilgub punaselt, on tekkinud probleem arvutiga ja draivi märgutuli kuvab diagnostikakoodi. Koodi tõlgendamiseks vt dokumenti *Maintenance and Service Guide* (Hooldus- ja teenindusjuhend).

## <span id="page-9-0"></span>**Tagapaneeli komponendid (EliteDesk 800 ja ProDesk 600)**

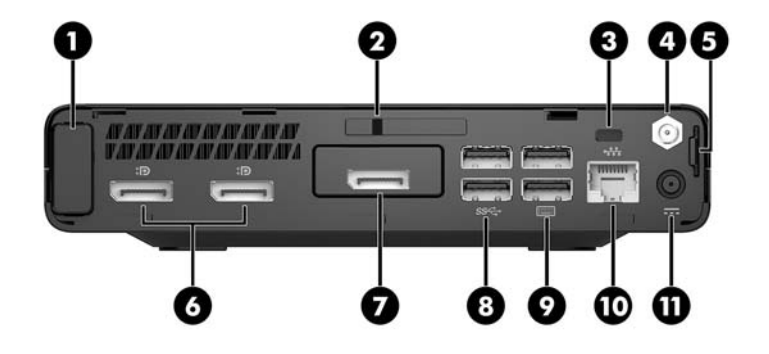

**MÄRKUS.** Teie arvuti võib selles jaotises kujutatust pisut erinev välja näha.

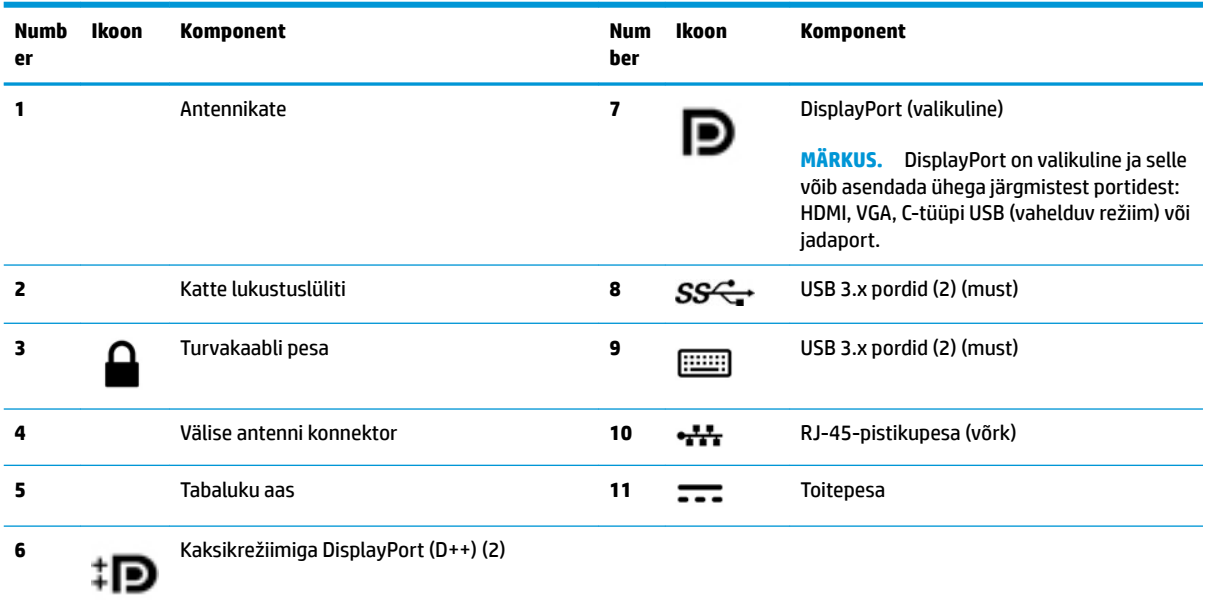

## <span id="page-10-0"></span>**Tagapaneeli komponendid (ProDesk 400)**

**MÄRKUS.** Teie arvuti võib selles jaotises kujutatust pisut erinev välja näha.

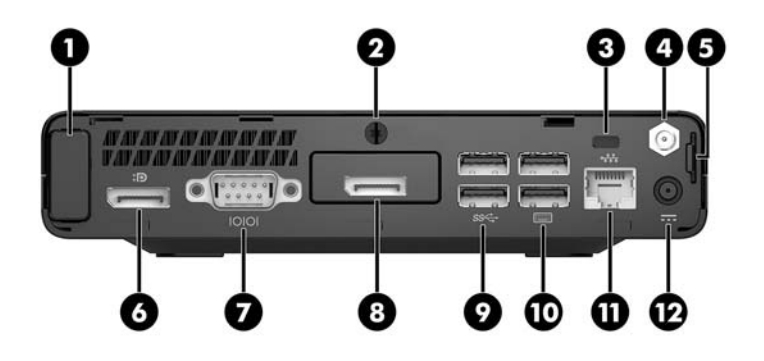

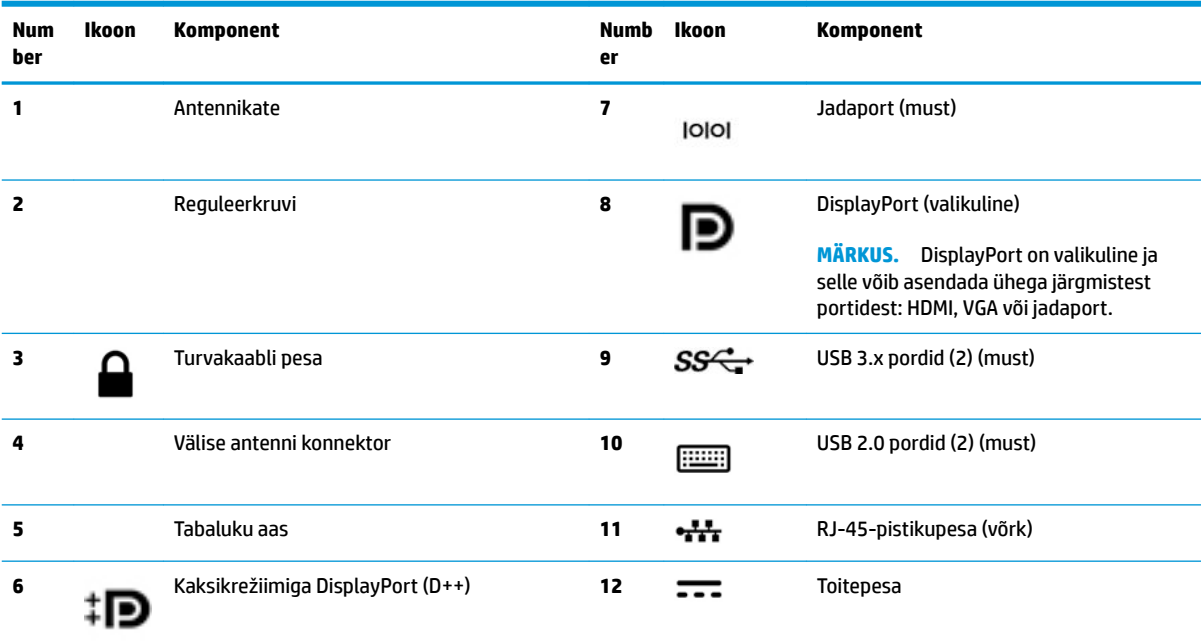

## <span id="page-11-0"></span>**Seerianumbri asukoht**

Iga arvuti väliskorpusele on kinnitatud unikaalne seerianumber ja toote ID-number. Hoidke neid numbreid toest abi taotlemisel käepärast.

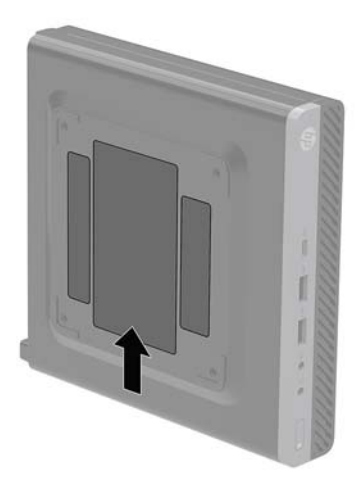

# <span id="page-12-0"></span>**2 Häälestamine**

### Lauapealse konfiguratsiooni muutmine tornkonfiguratsiooniks

Arvutit saab kasutada tornina koos valikulise tugialusega, mille saab osta HP-st.

**MÄRKUS.** Et arvuti seisaks püstasendis kindlamalt, soovitab HP kasutada juurdeostetavat torni tugialust.

- **1.** Eemaldage/eraldage kõik turvaseadmed, mis võivad arvuti avamist takistada.
- **2.** Eemaldage arvuti küljest kõik irdkandjad (näiteks USB-mälupulk).
- **3.** Sulgege arvuti õigesti operatsioonisüsteemi kaudu ja lülitage seejärel välja kõik välisseadmed.
- **4.** Eemaldage toitejuhe vahelduvvooluvõrgu pistikupesast ning lahutage kõik välisseadmed.
- **ETTEVAATUST.** Hoolimata seadme sisse- või väljalülitatud olekust on emaplaat alati pinge all, kuni süsteem on ühendatud aktiivse vahelduvvooluvõrgu pistikupesaga. Arvuti sisemiste komponentide kahjustamise vältimiseks tuleb toitejuhe lahutada.
- **5.** Paigutage arvuti nii, et selle parem külg on suunatud üles ja tõstke arvuti (valikulisele) tugialusele.

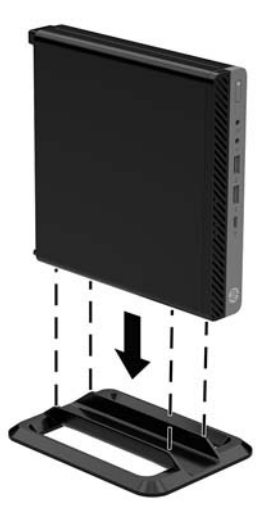

- **6.** Ühendage uuesti toitekaabel ja välisseadmed ning lülitage siis arvuti sisse.
	- **WARKUS.** Jätke arvuti ümber igasse külge vähemalt 10,2 cm (4 tolli) vaba ruumi.
- **7.** Lukustage kõik turvaseadmed, mis pääsupaneeli eemaldamisel eraldati.

## <span id="page-13-0"></span>**Arvuti paigaldamine kinnitusraami külge**

Arvuti saab paigaldada seina, liigendaluse või muu paigaldusvahendi külge.

- **MÄRKUS.** Selle seadme toetamiseks sobivad UL-i või CSA loendis olevad seinakinnituskronsteinid.
	- **1.** Kui arvuti on alusel, siis eemaldage arvuti aluselt ja pange see stabiilsele pinnale, nii et parem pool jääb üles.
	- **2.** Arvuti kinnitamiseks liigendaluse külge (müüakse eraldi) sisestage neli kruvi läbi liigendaluse plaadis asuvate avade arvuti paigaldusavadesse.

**ETTEVAATUST.** Arvuti toetab VESA tööstusharu standardile vastavaid 100 mm kinnitusavasid. Mõne muu tootja paigalduslahenduse kinnitamiseks arvuti külge kasutage kruvisid, mis kuuluvad vastava lahenduse komplekti. Oluline on kontrollida, kas tootja paigalduslahendus vastab VESA standardile ja kas see suudab arvuti raskust kanda. Parima jõudluse tagamiseks on oluline kasutada arvutiga kaasas olnud toitejuhet ja muid kaableid.

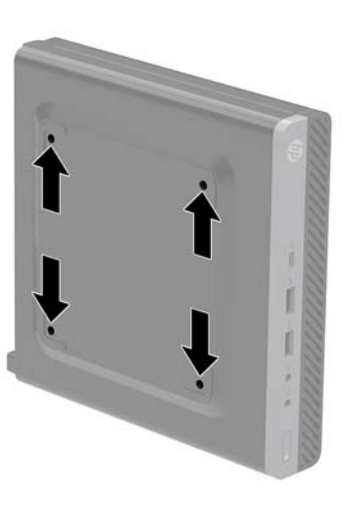

Arvuti kinnitamiseks teiste paigaldusvahendite külge järgige paigaldusvahendiga kaasas olnud suuniseid, veendumaks, et arvuti kinnitus on turvaline.

## <span id="page-14-0"></span>**Turvakaabli paigaldamine**

Allpool näidatud turvakaablit saab kasutada arvuti kinnitamiseks.

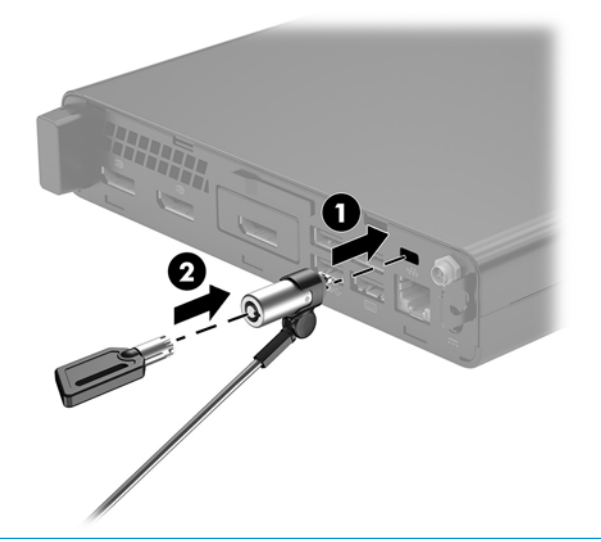

**MÄRKUS.** Turvakaabel on mõeldud arvuti kaitsmiseks, kuid see ei pruugi arvuti väärkasutust ega vargust ära hoida.

### <span id="page-15-0"></span>**Toitejuhtme ühendamine**

Vahelduvvooluadapteri ühendamisel on oluline järgida alltoodud samme, tagamaks, et toitejuhe ei tule arvuti küljest lahti.

- **1.** Ühendage toitejuhe vahelduvvooluadapteriga (1).
- **2.** Ühendage toitejuhe vahelduvvooluvõrgu pistikupesaga (2).
- **3.** Ühendage vahelduvvooluadapter arvuti tagaosas asuva toitejuhtme ühenduspesaga (3).

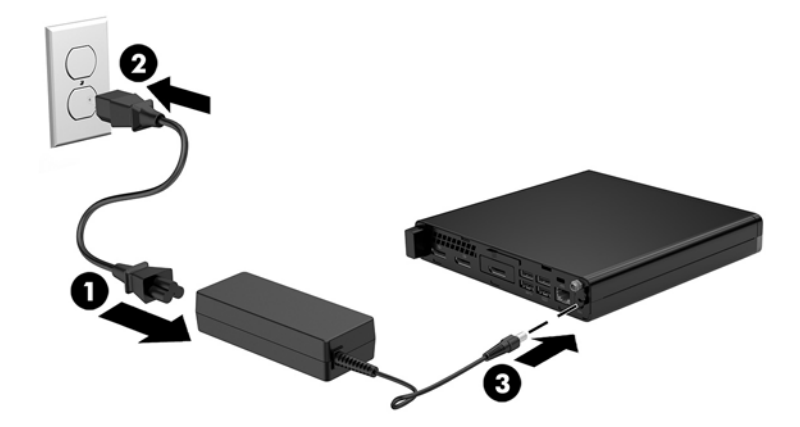

# <span id="page-16-0"></span>**3 Riistvaratäiendused**

### **Hooldatavad funktsioonid**

Selles arvutis on funktsioone, mis hõlbustavad uuendamist ja hooldamist. Enamiku käesolevas peatükis kirjeldatud paigaldustoimingute sooritamisel ei lähe tarvis mingeid tööriistu.

### **Ettevaatusabinõud ja hoiatused**

Enne täiendamist lugege hoolikalt kõiki selles juhendis sisalduvaid asjakohaseid juhiseid, ettevaatusabinõusid ja hoiatusi.

**HOIATUS!** Elektrilöögist, kuumadest pindadest või tulest põhjustatud enda vigastamise ohu vähendamiseks tehke järgmist:

Lahutage toitejuhe vahelduvvooluvõrgu pistikupesast ja laske süsteemi sisemistel komponentidel enne nende puudutamist jahtuda.

Ärge ühendage võrgukontrolleri (NIC) pesadesse telekommunikatsiooni- või telefonikonnektoreid.

Ärge jätke ühendamata toitejuhtme maanduspistikut. Maanduspistik on oluline ohutusvahend.

Ühendage toitejuhe maandatud vahelduvvooluvõrgu pistikupessa, millele pääseb igal ajal kergesti juurde.

Raskete vigastuste ohu vähendamiseks lugege *ohutuse ja mugavuse juhendit*. Juhendis on kirjeldatud sobivat töökohta, seadistamist ning arvutikasutajate õiget kehahoiakut, tervisekaitset ja tööharjumusi. Ühtlasi on selles toodud oluline elektri- ja mehaanilise ohutuse teave. Juhend asub veebis aadressil <http://www.hp.com/ergo>.

A HOIATUS! Sisaldab voolu all olevaid ja liikuvaid osi.

Enne korpuse eemaldamist eraldage seadmed vooluvõrgust.

Enne seadmete taaspingestamist kinnitage korpus kindlalt oma kohale tagasi.

**ETTEVAATUST.** Staatiline elekter võib kahjustada arvuti elektrikomponente või lisaseadmeid. Seepärast maandage alati enne nende toimingute alustamist endasse kogunenud staatiline elekter, puudutades korraks mõnda maandatud metalleset. Lisateavet leiate jaotisest [Elektrostaatiline lahendus lk 45.](#page-50-0)

Kui arvuti on ühendatud vahelduvvoolu toiteallikaga, on emaplaat alati pinge all. Enne arvuti avamist eemaldage sisemiste komponentide kahjustamise vältimiseks toitekaabel vooluvõrgust.

**WARKUS.** Teie arvuti võib selles peatükis kujutatust pisut erinev välja näha.

### <span id="page-17-0"></span>**Arvuti juurdepääsupaneeli eemaldamine**

Sisemistele komponentidele juurde pääsemiseks peate eemaldama külgpaneeli:

- **1.** Eemaldage/eraldage kõik turvaseadmed, mis võivad arvuti avamist takistada.
- **2.** Eemaldage arvuti küljest kõik irdkandjad (näiteks USB-mälupulk).
- **3.** Sulgege arvuti õigesti operatsioonisüsteemi kaudu ja lülitage seejärel välja kõik välisseadmed.
- **4.** Eemaldage toitejuhe vahelduvvooluvõrgu pistikupesast ning lahutage kõik välisseadmed.
- **A ETTEVAATUST.** Hoolimata seadme sisse- või väljalülitatud olekust on emaplaat alati pinge all, kuni süsteem on ühendatud aktiivse vahelduvvooluvõrgu pistikupesaga. Arvuti sisemiste komponentide kahjustamise vältimiseks tuleb toitekaabel alati pistikupesast eemaldada.
- **5.** Kui arvuti seisab alusel, eemaldage tugialus. Seejärel pange arvuti stabiilsele pinnale, nii et parem pool jääb üles.
- **6.** Olenevalt arvuti mudelist libistage katte lukustuslülitit (1) vasakule või keerake lahti tagapaneelil olev reguleerkruvi (1), nagu on näidatud järgmistel piltidel.
- **MÄRKUS.** Vajaduse korral võib kasutada reguleerkruvide lahtikeeramiseks Torx T-15 kruvikeerajat.

**7.** Libistage juurdepääsupaneeli ettepoole ja eemaldage see arvutilt (2).

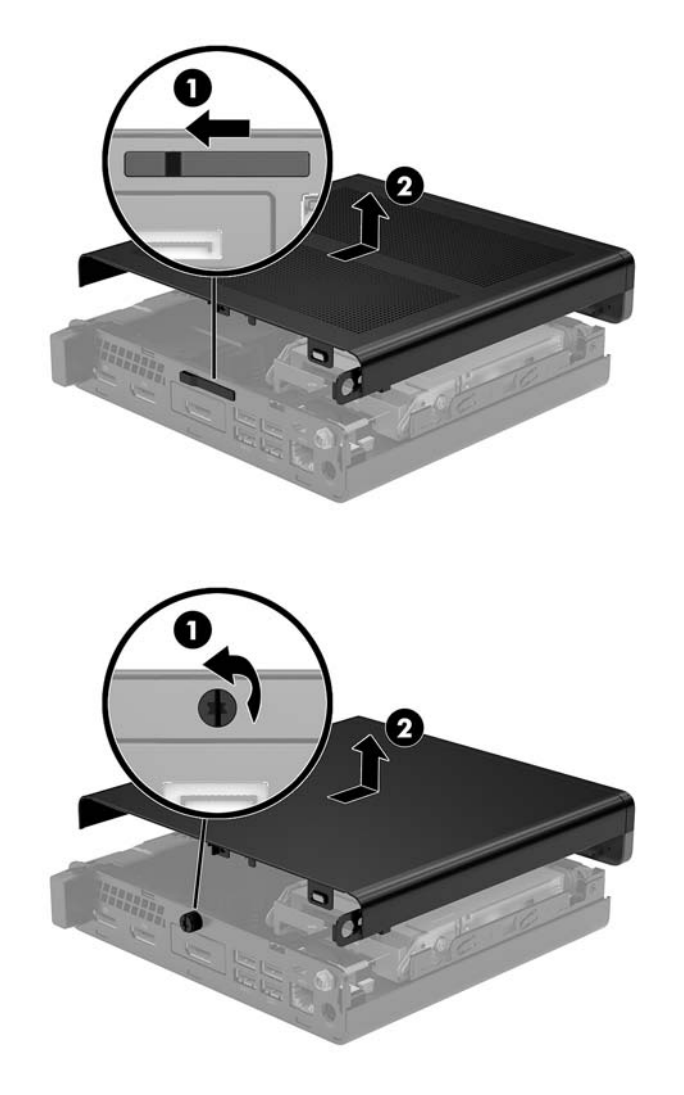

**MÄRKUS.** Teie arvuti võib selles jaotises kujutatust pisut erinev välja näha.

### <span id="page-19-0"></span>**Arvuti juurdepääsupaneeli tagasipanek**

Tagapaneelil oleva katte lukustuslülitiga arvutimudelite puhul asetage juurdepääsupaneel arvutile ja libistage see tagasi.

**MÄRKUS.** Kui juurdepääsupaneel liigub oma kohale, lukustub katte lukustuslüliti automaatselt.

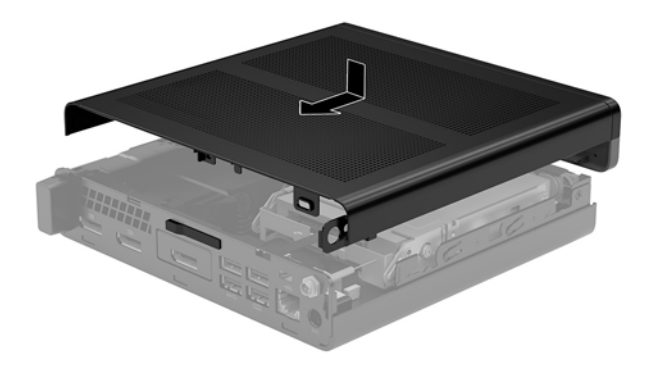

Tagapaneelil oleva reguleerkruviga arvutimudelite puhul toimige järgmiselt.

- **1.** Asetage juurdepääsupaneel arvutile ja libistage see tagasi (1).
- **2.** Kui juurdepääsupaneel liigub oma kohale, kinnitage reguleerkruvi (2) juurdepääsupaneeli paigale kinnitamiseks, nagu on näidatud järgmisel joonisel.

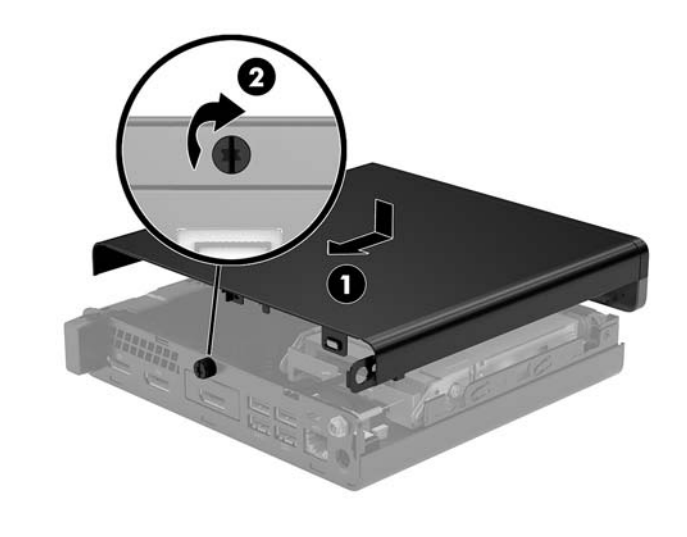

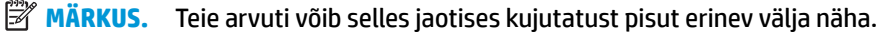

## <span id="page-20-0"></span>**Süsteemimälu täiendamine**

Arvuti on varustatud vähemalt ühe pisi-DIMM-iga (SODIMM). Emaplaat on võimalik asustada maksimaalse mälumahu saavutamiseks kuni 32 GB mäluga.

#### **Mälumooduli tehnilised andmed**

Süsteemi tõrgeteta toimimise tagamiseks peavad mälumoodulid vastama järgmistele tehnilistele andmetele.

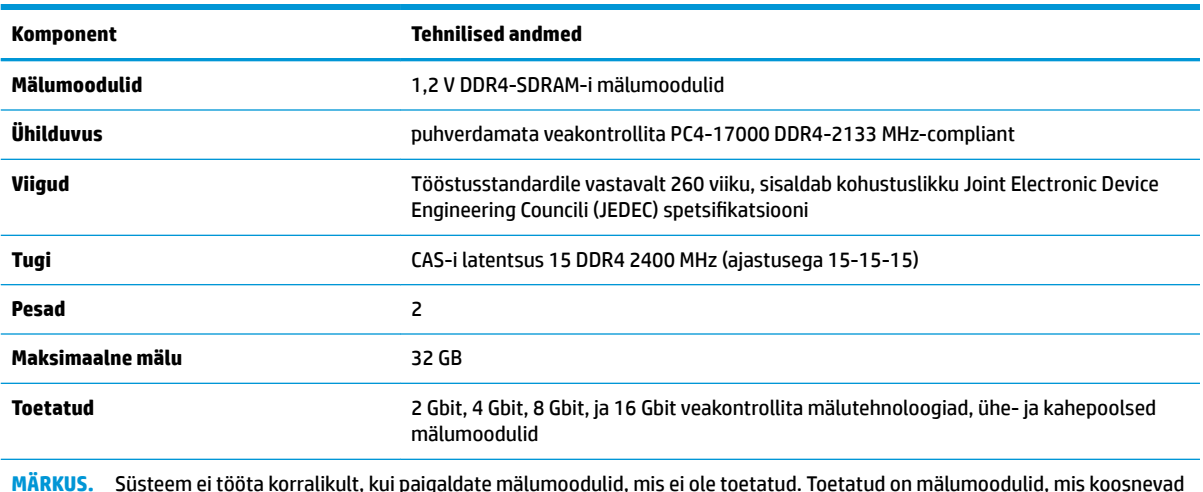

**MÄRKUS.** Süsteem ei tööta korralikult, kui paigaldate mälumoodulid, mis ei ole toetatud. Toetatud on mälumoodulid, mis koosnevad x8 ja x16 DDR-seadmetest; mälumoodulid, mis koosnevad x4 SDRAM-ist, ei ole toetatud.

HP pakub selle arvuti jaoks mälu-uuendusi ning soovitab nende ostmist, et ära hoida ühilduvusprobleeme ilma toeta kolmandate tootjate mäludega.

#### <span id="page-21-0"></span>**Mälumoodulipesade asustamine**

Emaplaadil on kaks mälumoodulipesa, üks pesa kanali kohta Pesadel on märgistused DIMM1 ja DIMM3. Pesa DIMM1 töötab mälukanalis B. Pesa DIMM3 töötab mälukanalis A.

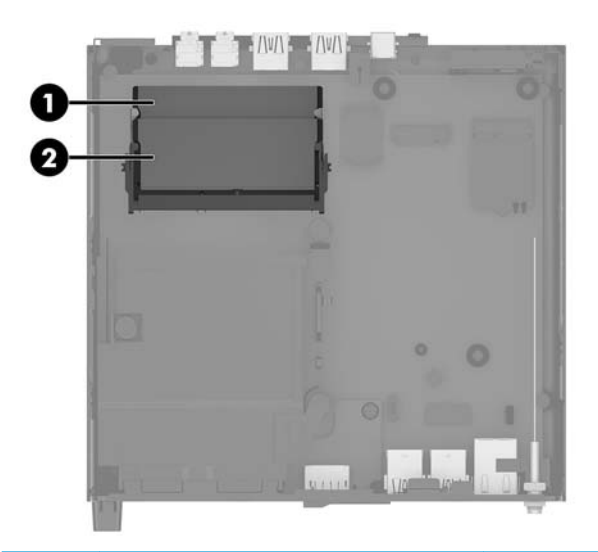

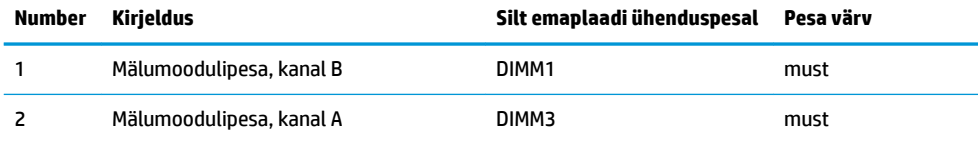

Olenevalt mälumoodulite paigaldusest töötab süsteem automaatselt kas ühekanalilises, kahekanalilises või paindlikus režiimis.

- Süsteem töötab ühekanalilises režiimis, kui mälumoodulipesade puhul on asustatud ainult üks kanal.
- Kui kanalisse A ja kanalisse B paigaldatud mälumooduli mälumaht on sama, töötab süsteem suurema jõudlusega kahekanalilises režiimis.
- Kui kanalisse A ja kanalisse B paigaldatud mälumoodulite mälumaht on erinev, töötab süsteem paindlikus režiimis. Paindlikus režiimis määrab väiksema mäluhulgaga asustatud kanal kogu mäluhulga, mis on kahele kanalile määratud, ja ülejäänu määratakse ühele kanalile. Kui ühel kanalil on teisest suurem mälumaht, tuleks suurem mälumaht määrata kanalile A.
- Kõikide režiimide puhul sõltub maksimaalne töökiirus süsteemi kõige aeglasemast mälumoodulist.

#### <span id="page-22-0"></span>**Mälumooduli paigaldamine**

**ETTEVAATUST.** Enne mälumoodulite lisamist või eemaldamist peate arvuti toitejuhtme lahti ühendama ja ootama umbes 30 sekundit, kuni arvuti toitepinge kaob. Hoolimata seadme sisse- või väljalülitatud olekust on mälumoodulid alati pinge all, kuni arvuti on ühendatud aktiivse vahelduvvooluvõrgu pistikupesaga. Mälumoodulite lisamine või eemaldamine, kui seade on pinge all, võib põhjustada mälumoodulitele või emaplaadile parandamatuid kahjustusi.

Mälumoodulipesadel on kullatud metallkontaktid. Mälu täiendamisel on oluline kasutada kullatud kontaktidega mälumooduleid, et vältida sobimatute metallide kokkupuute tõttu tekkivat korrosiooni ja/või oksüdeerumist.

Staatiline elekter võib arvuti elektroonikakomponente või valikulisi kaarte kahjustada. Seepärast maandage alati enne nende toimingute alustamist endasse kogunenud staatiline elekter, puudutades korraks mõnda maandatud metalleset. Lisateavet leiate jaotisest [Elektrostaatiline lahendus lk 45.](#page-50-0)

Mälumooduli käsitsemisel hoiduge kontaktide puudutamisest. See võib moodulit kahjustada.

- **1.** Eemaldage/eraldage kõik turvaseadmed, mis võivad arvuti avamist takistada.
- **2.** Eemaldage arvuti küljest kõik irdkandjad (näiteks USB-mälupulk).
- **3.** Sulgege arvuti õigesti operatsioonisüsteemi kaudu ja seejärel lülitage kõik välisseadmed välja.
- **4.** Eemaldage toitejuhe vahelduvvooluvõrgu pistikupesast ning lahutage kõik välisseadmed.
- **5.** Eemaldage arvuti juurdepääsupaneel.

Suuniseid vt jaotisest [Arvuti juurdepääsupaneeli eemaldamine lk 12](#page-17-0).

- **6.** Kallutage ventilaatorit üles, kasutades eesmist sakki, ja jätke see ülemisse asendisse.
	- **MÄRKUS.** Ventilaatorit ei ole vaja mälumooduli eemaldamiseks või paigaldamiseks täielikult eemaldada.

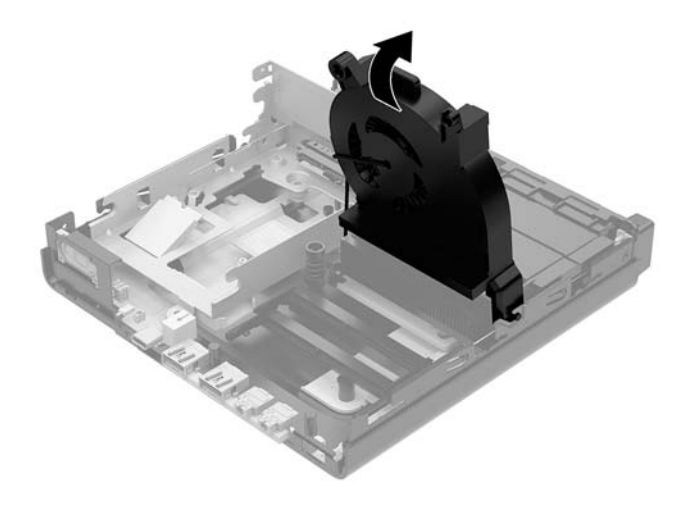

**7.** Tuvastage mälumoodulite asukoht emaplaadil.

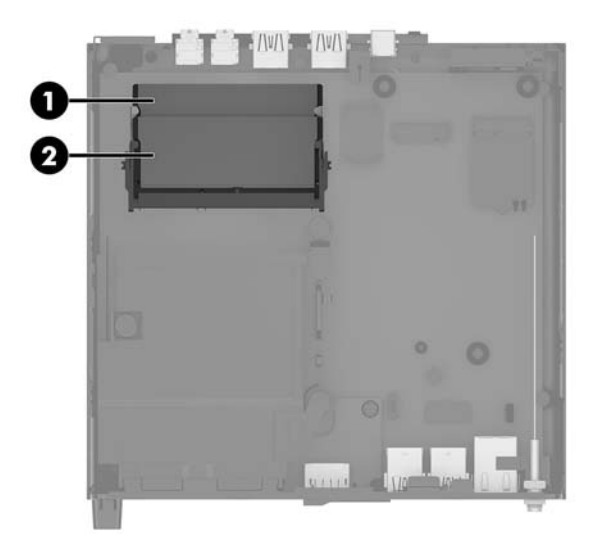

**8.** Mälumooduli eemaldamiseks vajutage mälumooduli kummalgi küljel asuvaid riive väljapoole (1) ja seejärel tõmmake mälumoodul (2) pesast välja.

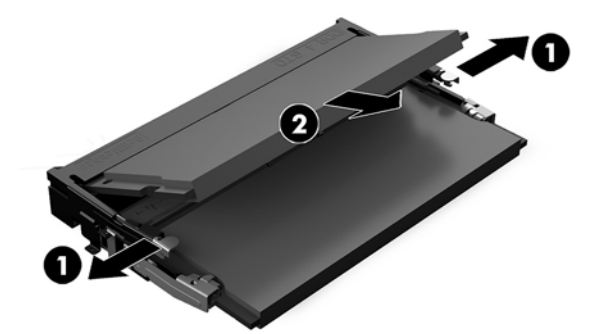

**9.** Libistage uus mälumoodul umbes 30° nurga all pessa (1) ja seejärel vajutage mälumoodulit alla (2), nii et riivid lukustavad selle kohale.

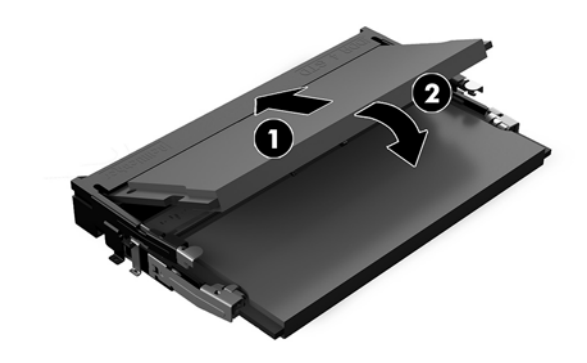

**MÄRKUS.** Mälumooduli paigaldamiseks on ainult üks moodus. Sobitage moodulil olev sälk mälumoodulipesas oleva sakiga.

**10.** Kallutage ventilaatorit alla ja seejärel vajutage ventilaatorit alla, kuni see klõpsatab paigale.

**ETTEVAATUST.** Vältige ventilaatori kaabli tõmbamist.

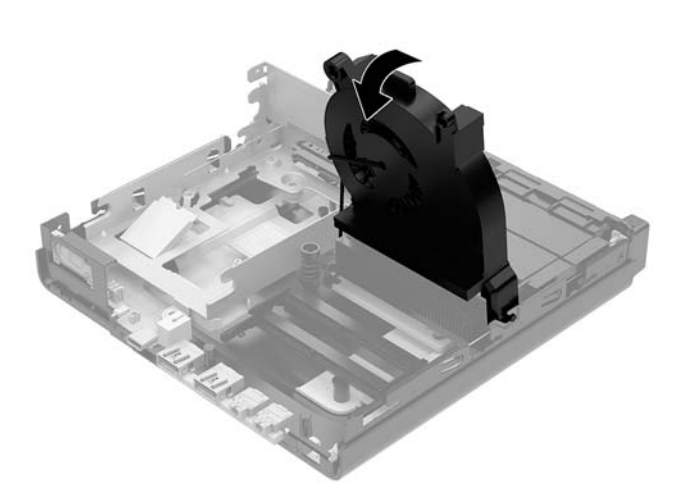

**11.** Pange arvuti külgpaneel tagasi oma kohale.

Suuniseid vt jaotisest [Arvuti juurdepääsupaneeli tagasipanek lk 14.](#page-19-0)

- **12.** Kui arvuti seisis alusel, kinnitage tugialus tagasi.
- **13.** Ühendage uuesti välisseadmed ning toitejuhe ja seejärel lülitage arvuti sisse. Arvuti tuvastab uue mälu automaatselt.
- **14.** Lukustage kõik turvaseadmed, mis pääsupaneeli eemaldamisel eraldati.

## <span id="page-25-0"></span>**Kõvaketta eemaldamine**

- **MÄRKUS.** Hoolitsege enne vana kõvaketta eemaldamist sellel asuvate andmete varundamise eest, et saaksite need uuele kõvakettale üle kanda.
	- **1.** Eemaldage/eraldage kõik turvaseadmed, mis võivad arvuti avamist takistada.
	- **2.** Eemaldage arvuti küljest kõik irdkandjad (näiteks USB-mälupulk).
	- **3.** Sulgege arvuti õigesti operatsioonisüsteemi kaudu ja lülitage seejärel välja kõik välisseadmed.
	- **4.** Eemaldage toitejuhe vahelduvvooluvõrgu pistikupesast ning lahutage kõik välisseadmed.

**ETTEVAATUST.** Hoolimata seadme sisse- või väljalülitatud olekust on emaplaat alati pinge all, kuni süsteem on ühendatud aktiivse vahelduvvooluvõrgu pistikupesaga. Arvuti sisemiste komponentide kahjustamise vältimiseks tuleb toitekaabel alati pistikupesast eemaldada.

**5.** Eemaldage arvuti juurdepääsupaneel.

Suuniseid vt jaotisest [Arvuti juurdepääsupaneeli eemaldamine lk 12](#page-17-0).

- **HOIATUS!** Vigastusohu vähendamiseks laske sisemistel süsteemikomponentidel enne nende puudutamist jahtuda.
- **6.** Kõvaketta eemaldamiseks keerake kõvakettariiv üles ja välja (1), et kõvaketas riiulist eraldada.
- **7.** Libistage kettaseadet alusraami tagaosa suunas, kuni see peatub, ja seejärel tõstke kõvaketas üles ja riiulist välja (2).
- **MÄRKUS.** Emaplaadi toitekaabel asub kettariiulis ja lahutatakse, kui kõvaketas eemaldatakse.

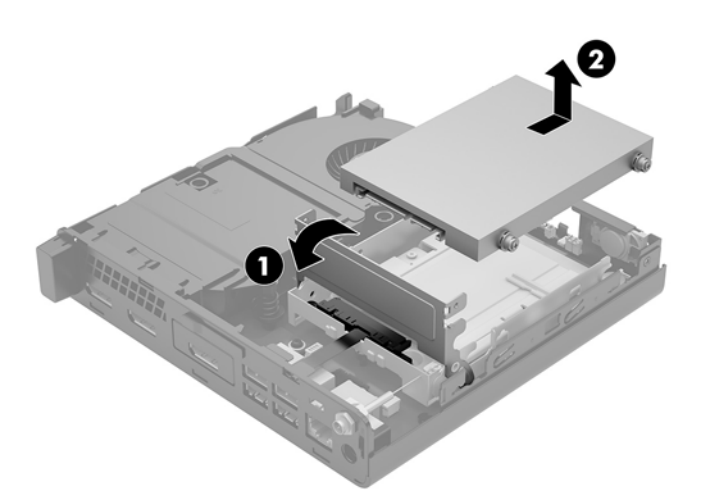

## <span id="page-26-0"></span>**Kõvaketta paigaldamine**

**MÄRKUS.** Hoolitsege enne vana kõvaketta eemaldamist sellel asuvate andmete varundamise eest, et saaksite need uuele kõvakettale üle kanda.

**1.** Kui paigaldate uue kõvaketta, kandke hõbedased ja sinised isolatsiooniga paigaldamise juhtkruvid vana kõvaketta küljest uue külge.

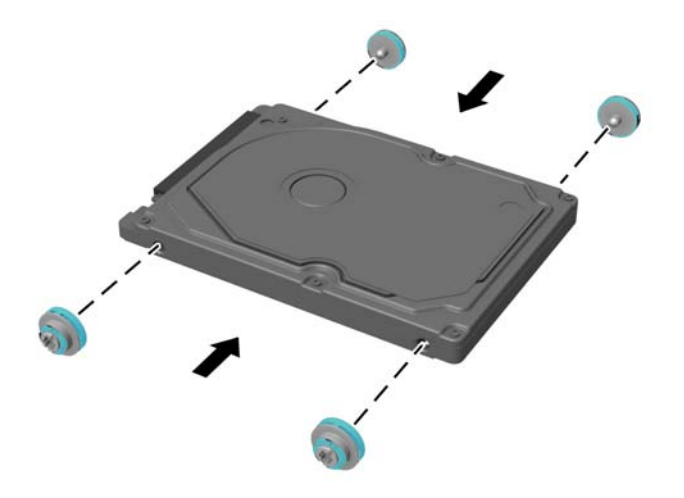

- **2.** Joondage kõvaketta juhtkruvid kõvakettariiulis asuvate avadega, vajutage kõvaketas riiulisse, seejärel libistage seda edasi, kuni see peatub ja lukustub oma kohale (1).
- **3.** Keerake kõvakettariiv alla (2), et kõvaketas ühendada.

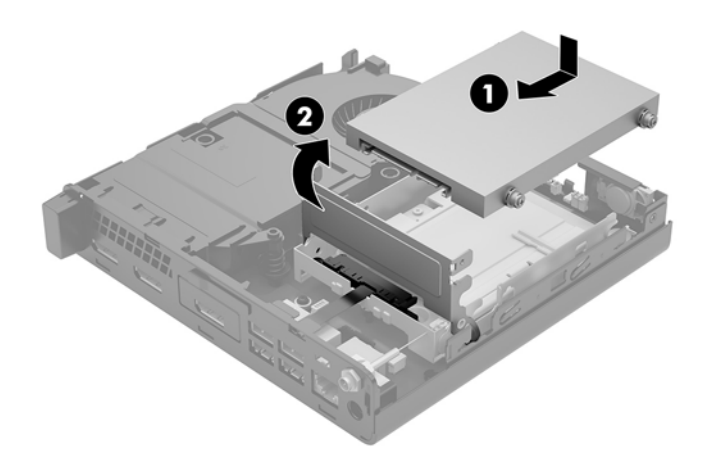

**4.** Pange arvuti külgpaneel tagasi oma kohale.

Suuniseid vt jaotisest [Arvuti juurdepääsupaneeli tagasipanek lk 14.](#page-19-0)

**5.** Kui arvuti seisis alusel, kinnitage tugialus tagasi.

- **6.** Ühendage uuesti välisseadmed ning toitejuhe ja seejärel lülitage arvuti sisse.
- **7.** Lukustage kõik turvaseadmed, mis pääsupaneeli eemaldamisel eraldati.

## <span id="page-28-0"></span>**M.2 PCIe pooljuhtketta paigaldamine**

- **1.** Eemaldage/eraldage kõik turvaseadmed, mis võivad arvuti avamist takistada.
- **2.** Eemaldage arvuti küljest kõik irdkandjad (näiteks USB-mälupulk).
- **3.** Sulgege arvuti õigesti operatsioonisüsteemi kaudu ja lülitage seejärel välja kõik välisseadmed.
- **4.** Eemaldage toitejuhe vahelduvvooluvõrgu pistikupesast ning lahutage kõik välisseadmed.
- **ETTEVAATUST.** Hoolimata seadme sisse- või väljalülitatud olekust on emaplaat alati pinge all, kuni süsteem on ühendatud aktiivse vahelduvvooluvõrgu pistikupesaga. Arvuti sisemiste komponentide kahjustamise vältimiseks tuleb toitekaabel alati pistikupesast eemaldada.
- **5.** Eemaldage arvuti juurdepääsupaneel.

Suuniseid vt jaotisest [Arvuti juurdepääsupaneeli eemaldamine lk 12](#page-17-0).

- **HOIATUS!** Vigastusohu vähendamiseks laske sisemistel süsteemikomponentidel enne nende puudutamist jahtuda.
- **6.** Keerake kõvakettariiv üles ja välja (1), et kõvaketas riiulist eraldada.
- **7.** Libistage ketast tagasi, kuni see peatub, ja seejärel tõstke ketas üles ja riiulist välja (2).

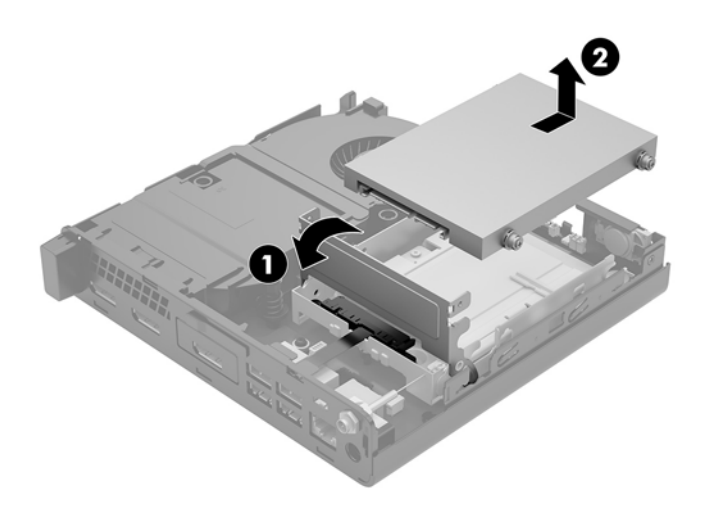

- **8.** Kui teil on 65 W EliteDesk 800, eemaldage kõvaketta alt teisene ventilaator.
	- **a.** Lahutage ventilaatori pistik emaplaadi küljest (1).
	- **b.** Eemaldage kolm kruvi, mis hoiavad ventilaatorit paigal (2).

**c.** Tõstke ventilaator korpusest välja (3).

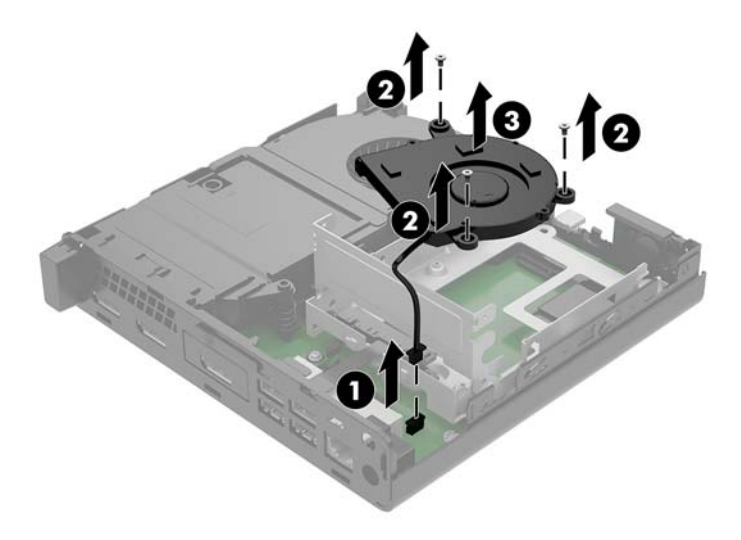

- **9.** Kõvakettariiuli eemaldamiseks eemaldage kolm kruvi (1), mis hoiavad kõvakettariiulit alusraami küljes.
- **10.** Tõstke kõvakettariiul (2) alusraamist välja.

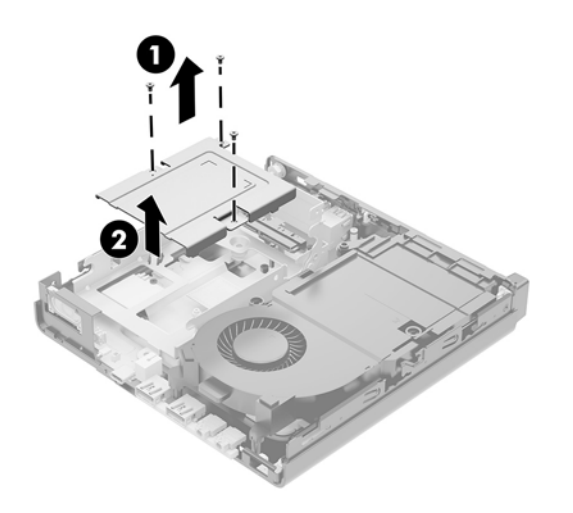

**11.** Leidke emaplaadilt pooljuhtketas.

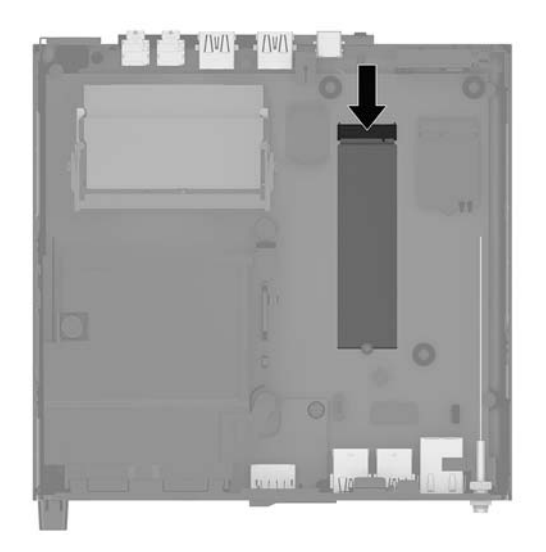

- **12.** Eemaldage pooljuhtketast emaplaadi küljes hoidev kruvi (1).
- **13.** Võtke pooljuhtketta servadest kinni ja tõmmake see ettevaatlikult pesast välja (2).
- **14.** Eemaldage kruvihoidik pooljuhtketta küljest (3), et kasutada seda asenduspooljuhtketta puhul.

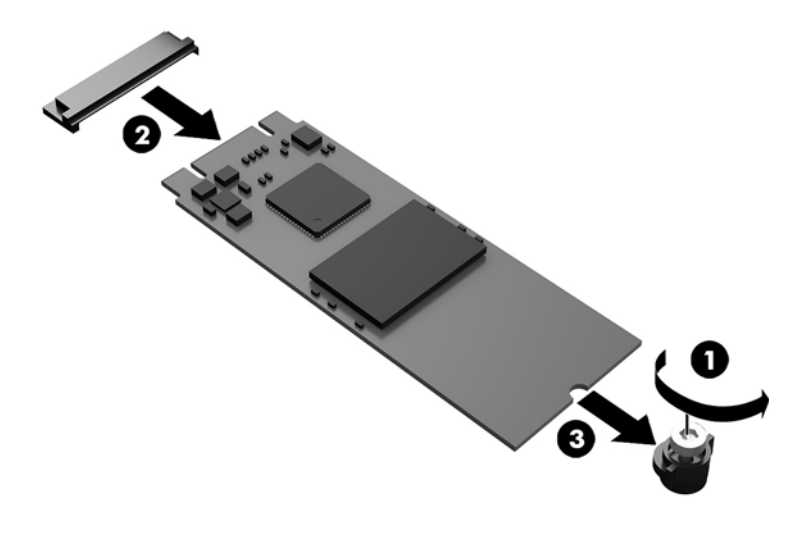

- **15.** Sisestage kruvihoidik uue pooljuhtketta otsas olevasse orva (1).
- **16.** Sisestage uus pooljuhtketas emaplaadil olevasse pessa ja vajutage pooljuhtketta konnektorid (2) korralikult pessa.
- **MÄRKUS.** Pooljuhtketta saab paigaldada ainult ühel viisil.

<span id="page-31-0"></span>**17.** Vajutage pooljuhtketas emaplaadile ja kasutage selle kinnitamiseks komplekti kuuluvat kruvi (3).

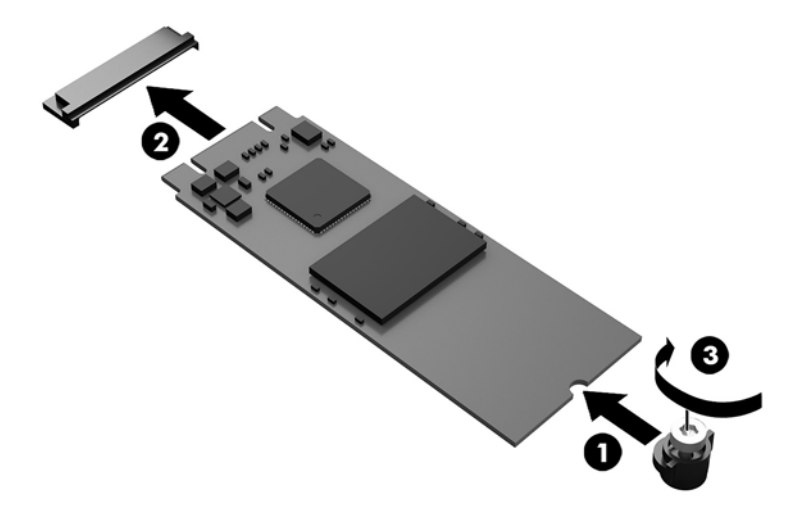

- **18.** Asetage kõvakettariiul (1) alusraami sisse.
- **19.** Kinnitage kõvakettariiul kolme kruviga alusraami külge (2).

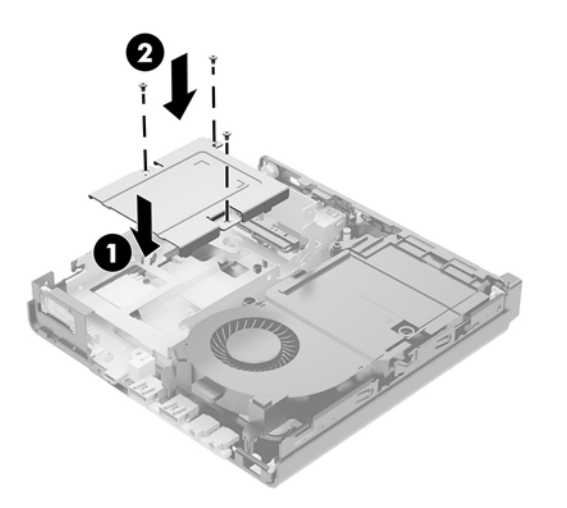

- **20.** Kui teil on 65 W EliteDesk 800, paigaldage teisene ventilaator kõvaketta alla.
	- **a.** Asetage ventilaator kõvakettariiulis oma kohale (1).
	- **b.** Kinnitage ventilaator kolme kruviga alusraami külge (2).

**c.** Ühendage ventilaatori pistik emaplaadiga (3).

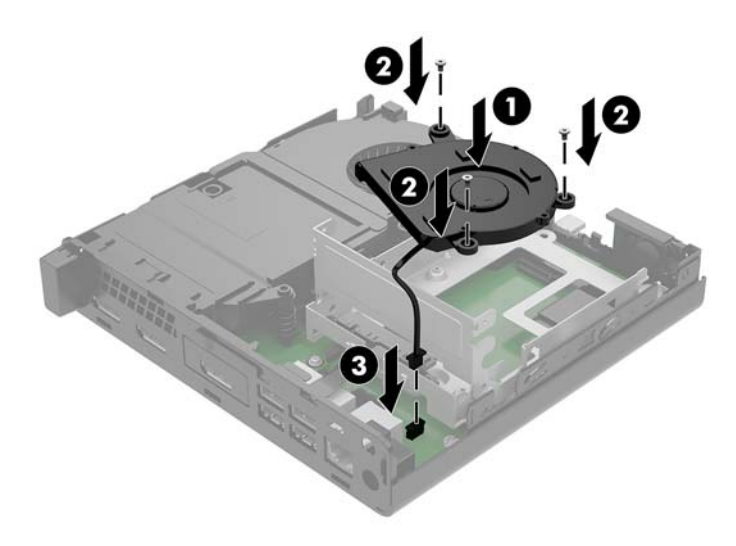

- **21.** Joondage kõvaketta juhtkruvid kõvakettariiulis olevate avadega, vajutage kõvaketas riiulisse, seejärel libistage seda ettepoole (1), kuni see peatub ja lukustub oma kohale.
- **22.** Kõvaketta ühendamiseks keerake kõvakettariiv alla (2).

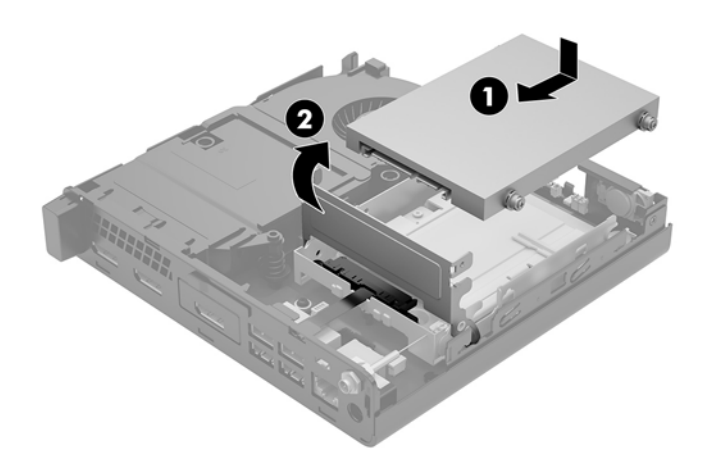

**23.** Pange arvuti külgpaneel tagasi oma kohale.

Suuniseid vt jaotisest [Arvuti juurdepääsupaneeli tagasipanek lk 14.](#page-19-0)

- **24.** Kui arvuti seisis alusel, kinnitage tugialus tagasi.
- **25.** Ühendage uuesti välisseadmed ning toitejuhe ja seejärel lülitage arvuti sisse.
- **26.** Lukustage kõik turvaseadmed, mis pääsupaneeli eemaldamisel eraldati.

### <span id="page-33-0"></span>**WLAN-mooduli vahetamine**

- **1.** Eemaldage/eraldage kõik turvaseadmed, mis võivad arvuti avamist takistada.
- **2.** Eemaldage arvuti küljest kõik irdkandjad (näiteks USB-mälupulk).
- **3.** Sulgege arvuti õigesti operatsioonisüsteemi kaudu ja lülitage seejärel välja kõik välisseadmed.
- **4.** Eemaldage toitejuhe vahelduvvooluvõrgu pistikupesast ning lahutage kõik välisseadmed.

**AL ETTEVAATUST.** Hoolimata seadme sisse- või väljalülitatud olekust on emaplaat alati pinge all, kuni süsteem on ühendatud aktiivse vahelduvvooluvõrgu pistikupesaga. Arvuti sisemiste komponentide kahjustamise vältimiseks tuleb toitekaabel alati pistikupesast eemaldada.

**5.** Eemaldage arvuti juurdepääsupaneel.

Suuniseid vt jaotisest [Arvuti juurdepääsupaneeli eemaldamine lk 12](#page-17-0).

- **HOIATUS!** Vigastusohu vähendamiseks laske sisemistel süsteemikomponentidel enne nende puudutamist jahtuda.
- **6.** Keerake kõvakettariiv üles ja välja (1), et kõvaketas riiulist eraldada.
- **7.** Libistage ketast tagasi, kuni see peatub, ja seejärel tõstke ketas üles ja riiulist välja (2).

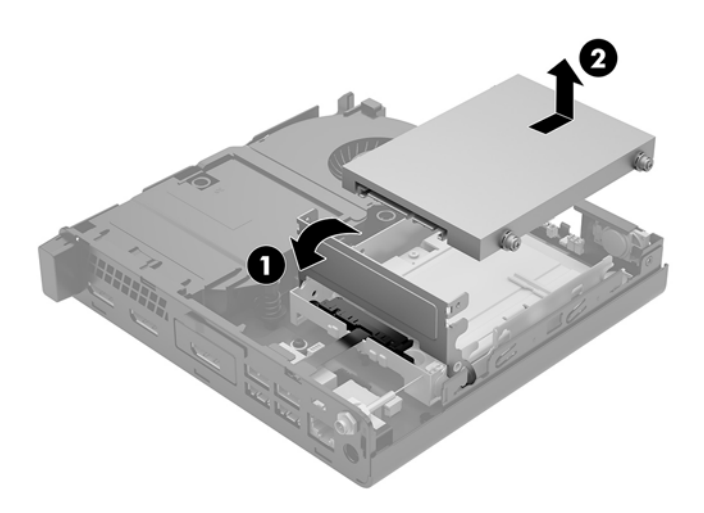

- **8.** Kui teil on 65 W EliteDesk 800, eemaldage kõvaketta alt teisene ventilaator.
	- **a.** Lahutage ventilaatori pistik emaplaadi küljest (1).
	- **b.** Eemaldage kolm kruvi, mis hoiavad teisest ventilaatorit paigal (2).

**c.** Tõstke ventilaator korpusest välja (3).

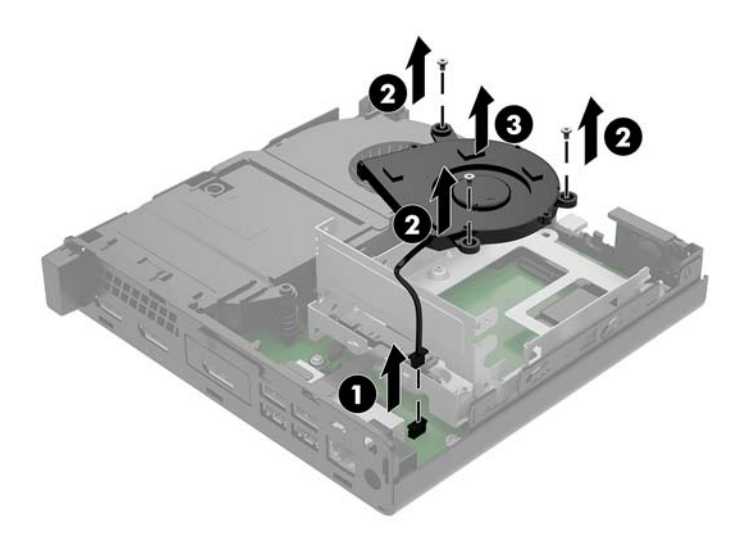

- **9.** Eemaldage kolm kruvi (1), mis hoiavad kõvakettariiulit alusraami küljes.
- **10.** Tõstke kõvakettariiul (2) alusraamist välja.

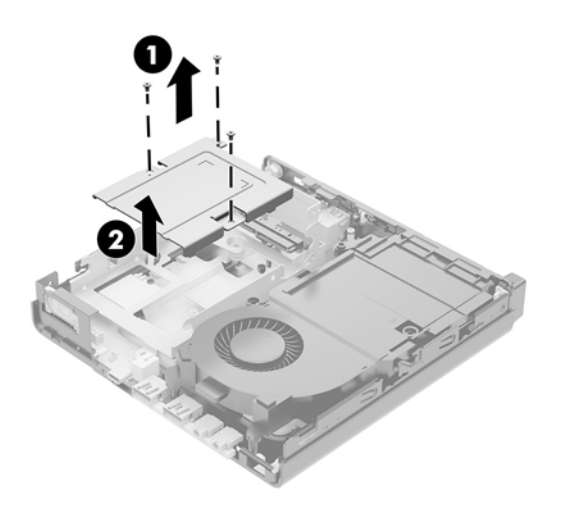

**11.** Tuvastage emaplaadil WLAN-mooduli asukoht.

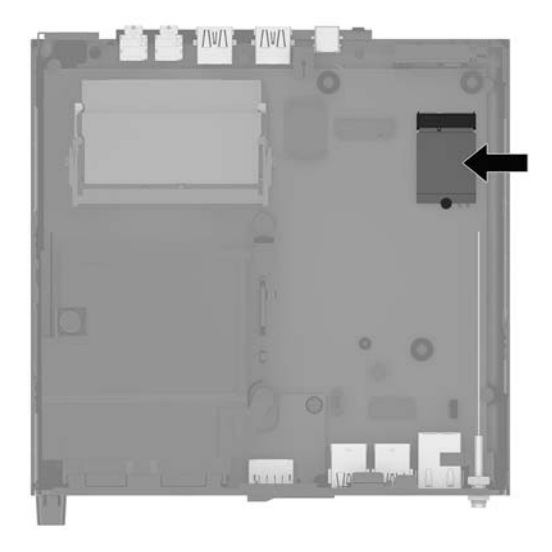

- **12.** Lahutage mõlemad antennikaablid (1) WLAN-mooduli küljest.
	- **MÄRKUS.** Teil võib minna antennikaablite lahutamiseks ja ühendamiseks vaja väikest tööriista, nagu pintsetid või peene otsaga näpitstangid.
- **13.** Eemaldage kruvi (2), mis hoiab WLAN-moodulit emaplaadi küljes.
- **14.** Võtke WLAN-mooduli (3) servadest kinni ja tõmmake see pesast välja.

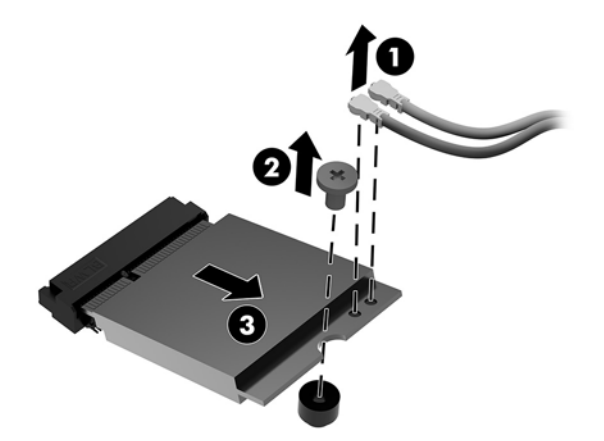

- **15.** Sisestage uus WLAN-moodul emaplaadil asuvasse pessa.
- **WARKUS.** WLAN-mooduli paigaldamiseks on ainult üks viis.
- **16.** Vajutage WLAN-mooduli konnektorid korralikult pessa (1).
- **17.** Vajutage WLAN-moodul emaplaadile ja kasutage selle kinnitamiseks komplekti kuuluvat kruvi (2).

<span id="page-36-0"></span>**18.** Sobitage igal antennikaablil olev silt vastava konnektoriga WLAN-moodulil ja ühendage antennid (3) konnektoritega.

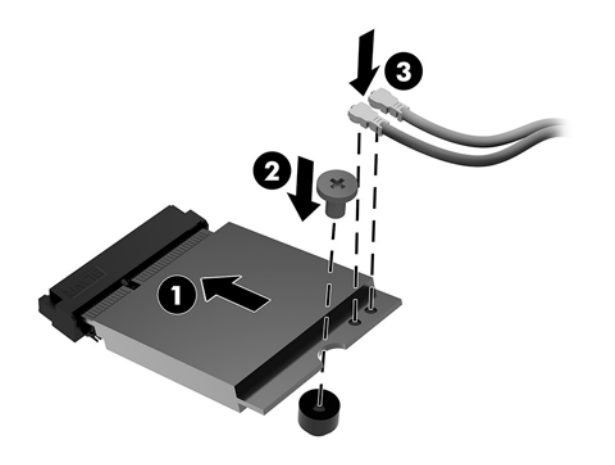

- **19.** Asetage kõvakettariiul (1) alusraami sisse.
- **20.** Kinnitage kõvakettariiul kolme kruviga alusraami külge (2).

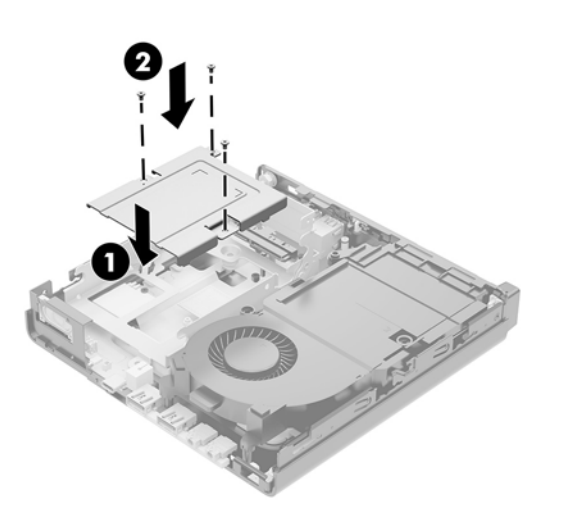

- **21.** Kui teil on 65 W EliteDesk 800, paigaldage teisene ventilaator kõvakettariiulisse.
	- **a.** Asetage ventilaator kõvakettariiulis oma kohale (1).
	- **b.** Kinnitage ventilaator kolme kruviga alusraami külge (2).

**c.** Ühendage ventilaatori pistik emaplaadiga (3).

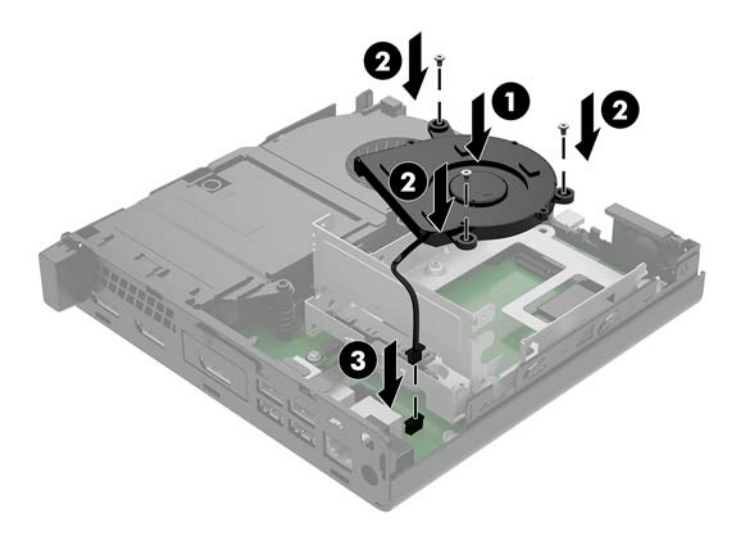

- **22.** Joondage kõvaketta juhtkruvid kõvakettariiulis olevate avadega, vajutage kõvaketas riiulisse, seejärel libistage seda ettepoole (1), kuni see peatub ja lukustub oma kohale.
- **23.** Keerake kõvakettariiv alla (2), et kõvaketas ühendada.

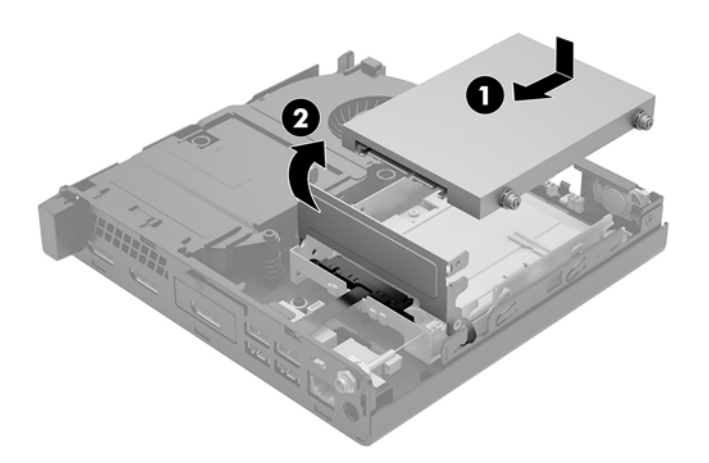

**24.** Pange arvuti külgpaneel tagasi oma kohale.

Suuniseid vt jaotisest [Arvuti juurdepääsupaneeli tagasipanek lk 14.](#page-19-0)

- **25.** Kui arvuti seisis alusel, kinnitage tugialus tagasi.
- **26.** Ühendage uuesti välisseadmed ning toitejuhe ja seejärel lülitage arvuti sisse.
- **27.** Lukustage kõik turvaseadmed, mis pääsupaneeli eemaldamisel eraldati.

### <span id="page-38-0"></span>**Välise antenni paigaldamine**

Sisemised WLAN-antennid on standardsed. Kui arvuti paigaldatakse metallist kappi või muusse suletud ümbrisesse, võib olla vaja kasutada välist WLAN-i antenni.

- **1.** Eemaldage/eraldage kõik turvaseadmed, mis võivad arvuti avamist takistada.
- **2.** Eemaldage arvuti küljest kõik irdkandjad (näiteks USB-mälupulk).
- **3.** Sulgege arvuti õigesti operatsioonisüsteemi kaudu ja lülitage seejärel välja kõik välisseadmed.
- **4.** Eemaldage toitejuhe vahelduvvooluvõrgu pistikupesast ning lahutage kõik välisseadmed.

**ETTEVAATUST.** Hoolimata seadme sisse- või väljalülitatud olekust on emaplaat alati pinge all, kuni süsteem on ühendatud aktiivse vahelduvvooluvõrgu pistikupesaga. Arvuti sisemiste komponentide kahjustamise vältimiseks tuleb toitekaabel alati pistikupesast eemaldada.

**5.** Eemaldage arvuti juurdepääsupaneel.

Suuniseid vt jaotisest [Arvuti juurdepääsupaneeli eemaldamine lk 12](#page-17-0).

- **HOIATUS!** Vigastusohu vähendamiseks laske sisemistel süsteemikomponentidel enne nende puudutamist jahtuda.
- **6.** Keerake kõvakettariiv üles ja välja (1), et kõvaketas eraldada.
- **7.** Libistage ketast tagasi, kuni see peatub, ja seejärel tõstke ketas üles ja riiulist välja (2).

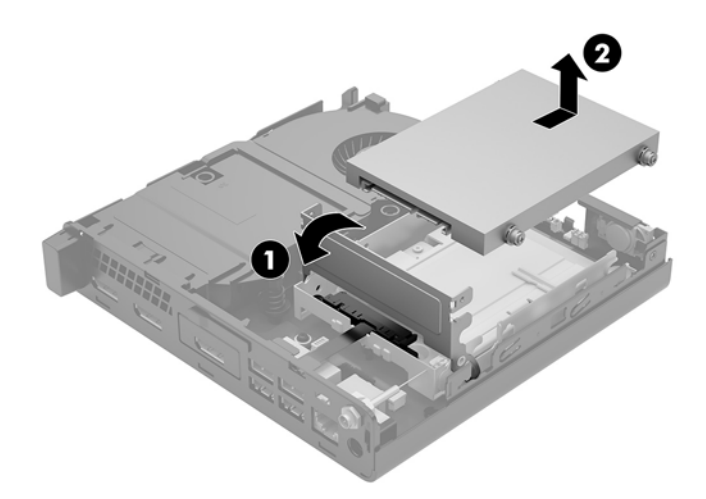

- **8.** Kui teil on 65 W EliteDesk 800, eemaldage kõvaketta alt teisene ventilaator.
	- **a.** Lahutage ventilaatori pistik emaplaadi küljest (1).
	- **b.** Eemaldage kolm kruvi, mis hoiavad teisest ventilaatorit paigal (2).

**c.** Tõstke ventilaator korpusest välja (3).

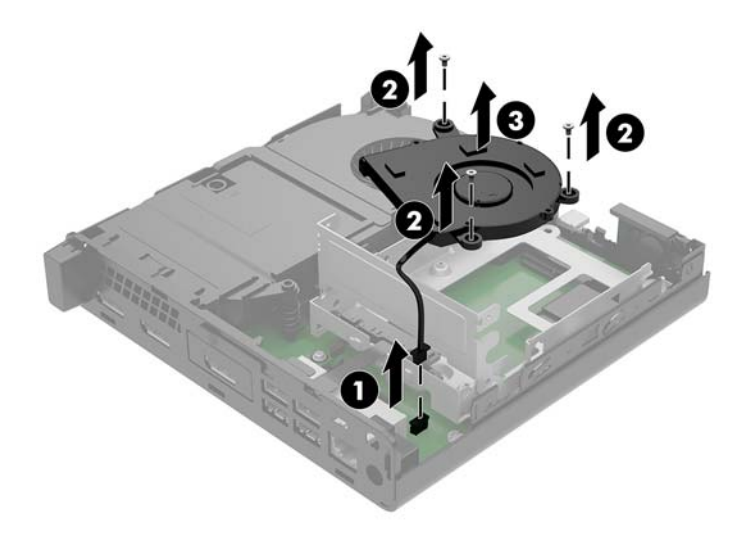

- **9.** Eemaldage kolm kruvi, mis hoiavad kõvakettariiulit alusraami küljes (1).
- **10.** Tõstke kõvakettariiul alusraamist välja (2).

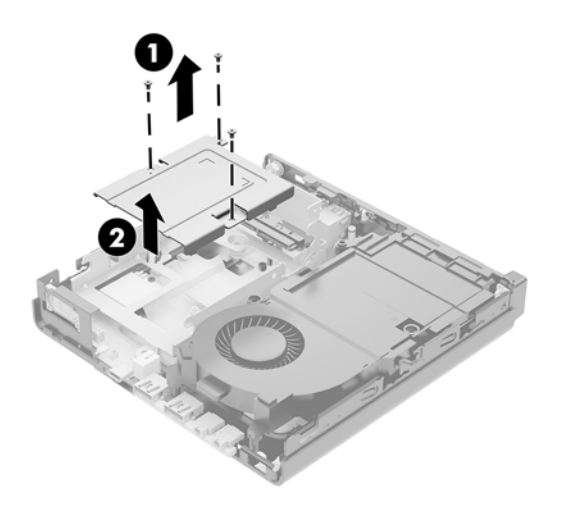

**11.** Tuvastage emaplaadil WLAN-mooduli asukoht.

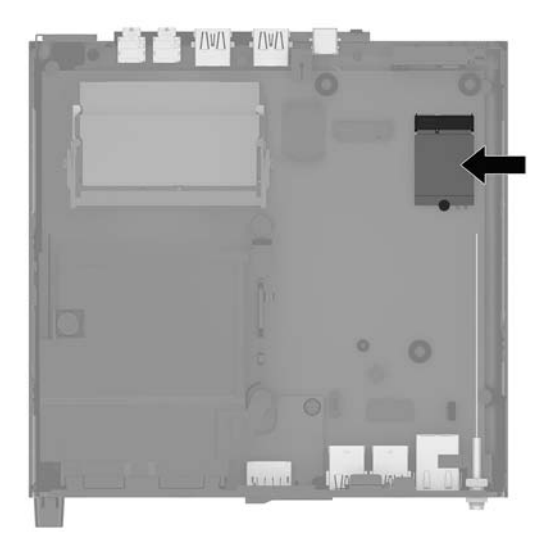

**12.** Lahutage sisemised antennid WLAN-mooduli küljest.

Suunised leiate jaotisest [WLAN-mooduli vahetamine lk 28](#page-33-0).

- **13.** Tuvastage alusraami tagaosas mõlema välise antenni asukohad.
- **14.** Tagapaneeli vasakul poolel väljutamispesadesse vaatamiseks eemaldage antennikate, vajutades antennikatet alla (1) ja tõmmates selle paneelist eemale (2).
- **15.** Sisestage ristpeakruvikeeraja igasse väljutamispessa ning keerake (3), et plaat eemaldada.

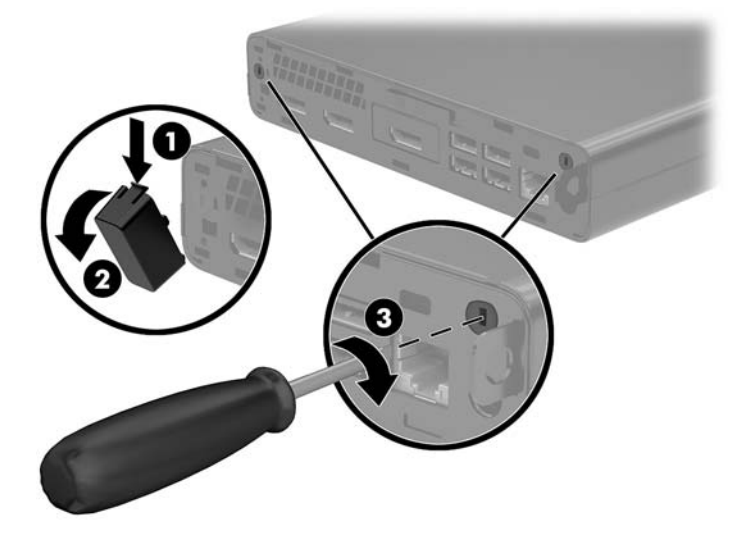

<span id="page-41-0"></span>**16.** Suunake välise antenni kaabel läbi avade ja kruvige antenn oma kohale.

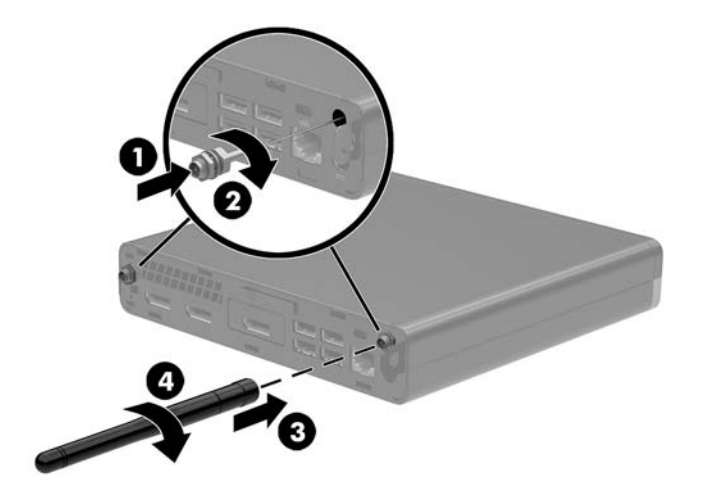

- **17.** Ühendage välise antenni kaablid WLAN-mooduliga.
- **18.** Asetage kõvakettariiul (1) alusraami sisse.
- **19.** Kinnitage kõvakettariiul kolme kruviga alusraami külge (2).

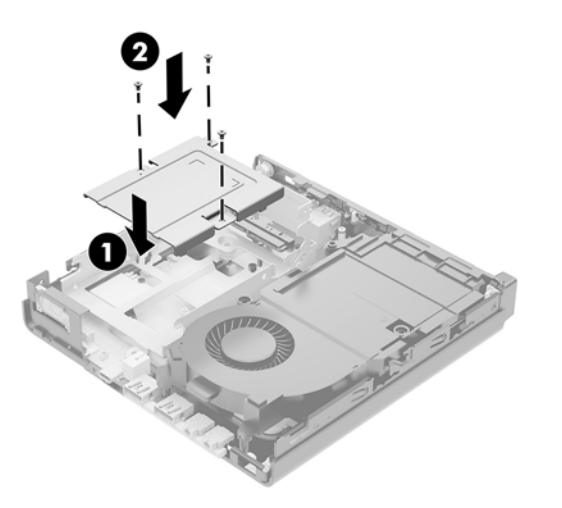

- **20.** Kui teil on 65 W EliteDesk 800, paigaldage teisene ventilaator kõvaketta alla.
	- **a.** Asetage ventilaator kõvakettariiulis oma kohale (1).
	- **b.** Kinnitage ventilaator kolme kruviga alusraami külge (2).

**c.** Ühendage ventilaatori pistik emaplaadiga (3).

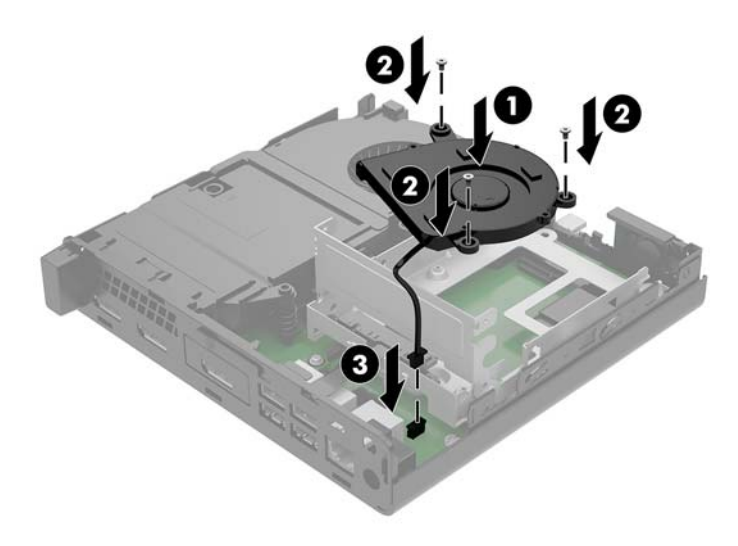

- **21.** Joondage kõvaketta juhtkruvid kõvakettariiulis olevate avadega, vajutage kõvaketas riiulisse, seejärel libistage seda ettepoole (1), kuni see peatub ja lukustub oma kohale.
- **22.** Keerake kõvakettariiv alla (2), et kõvaketas ühendada.

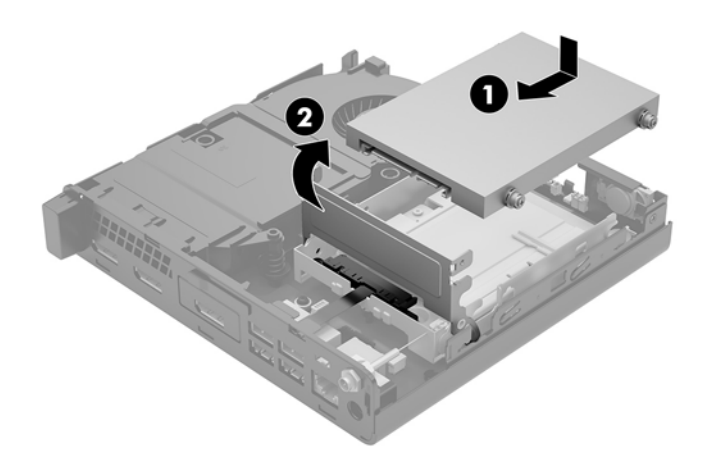

**23.** Pange arvuti külgpaneel tagasi oma kohale.

Suuniseid vt jaotisest [Arvuti juurdepääsupaneeli tagasipanek lk 14.](#page-19-0)

- **24.** Kui arvuti seisis alusel, kinnitage tugialus tagasi.
- **25.** Ühendage uuesti välisseadmed ning toitejuhe ja seejärel lülitage arvuti sisse.
- **26.** Lukustage kõik turvaseadmed, mis pääsupaneeli eemaldamisel eraldati.

#### <span id="page-43-0"></span>**Aku vahetamine**

Arvutisse paigaldatud patarei tagab reaalajakella toite. Patarei asendamisel kasutage algselt arvutisse paigaldatud patareiga samaväärset patareid. Arvutisse on paigaldatud 3-voldise tööpingega liitiumnööppatarei.

**HOIATUS!** Arvutisse on paigaldatud sisemine liitiummangaandioksiidpatarei. Kui patareiga valesti ümber käia, võib see süttida ja tekitada põletusi. Vigastusohu vähendamiseks tehke järgmist.

Ärge üritage patareid laadida!

Vältige kokkupuudet temperatuuriga, mis on kõrgem kui 60 °C (140 °F).

Ärge demonteerige, muljuge ega torkige patareid, ärge lühistage selle ühendusklemme ega visake patareid vette või tulle.

Vahetage vana patarei välja ainult selle toote jaoks mõeldud HP varupatarei vastu.

**ETTEVAATUST.** Enne patarei vahetamist varundage kindlasti arvuti CMOS-sätted. Patarei eemaldamisel või vahetamisel CMOS-sätted kustutatakse.

Staatiline elekter võib kahjustada arvuti elektroonikakomponente või lisaseadmeid. Seepärast maandage alati enne nende toimingute alustamist endasse kogunenud staatiline elekter, puudutades korraks mõnda maandatud metalleset.

**MÄRKUS.** Liitiumpatarei eluea pikendamiseks hoidke arvuti toitekaablit ühendatuna vooluvõrgus. Patareilt töötab süsteem ainult siis, kui arvuti toitekaabel on lahutatud.

HP soovitab oma klientidel anda kasutatud elektroonilise riistvara, HP originaalprindikassetid ja akud jäätmekäitlusse. Lisateavet jäätmekäitluse kohta leiate aadressilt [http://www.hp.com/recycle.](http://www.hp.com/recycle)

- **1.** Eemaldage/eraldage kõik turvaseadmed, mis võivad arvuti avamist takistada.
- **2.** Eemaldage arvuti küljest kõik irdkandjad (näiteks USB-mälupulk).
- **3.** Sulgege arvuti õigesti operatsioonisüsteemi kaudu ja lülitage seejärel välja kõik välisseadmed.
- **4.** Eemaldage toitejuhe vahelduvvooluvõrgu pistikupesast ning lahutage kõik välisseadmed.

**ETTEVAATUST.** Hoolimata seadme sisse- või väljalülitatud olekust on emaplaat alati pinge all, kuni süsteem on ühendatud aktiivse vahelduvvooluvõrgu pistikupesaga. Arvuti sisemiste komponentide kahjustamise vältimiseks tuleb toitekaabel alati pistikupesast eemaldada.

**5.** Eemaldage arvuti juurdepääsupaneel.

Suuniseid vt jaotisest [Arvuti juurdepääsupaneeli eemaldamine lk 12](#page-17-0).

**6.** Keerake kõvakettariiv üles ja välja (1), et kõvaketas eraldada.

A **HOIATUS!** Kuumadest pindadest tingitud kehavigastuste ohu vähendamiseks laske süsteemi sisemistel komponentidel enne nende puudutamist jahtuda.

<span id="page-44-0"></span>**7.** Libistage ketast tagasi, kuni see peatub, ja seejärel tõstke ketas üles ja riiulist välja (2).

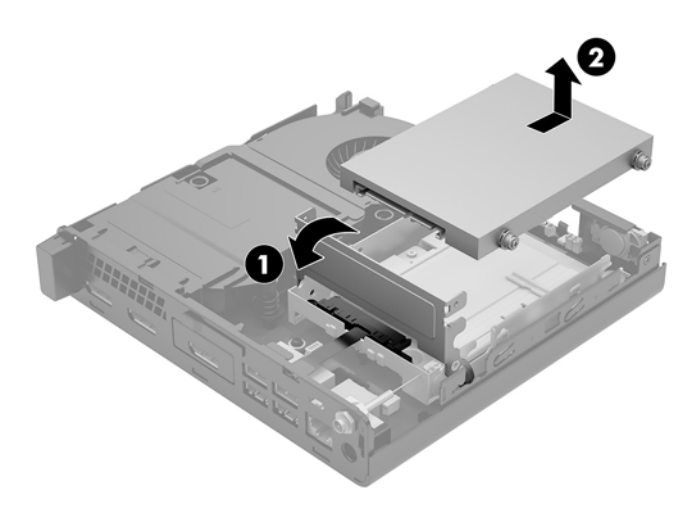

- **8.** Kui teil on 65 W EliteDesk 800, eemaldage kõvaketta alt teisene ventilaator.
	- **a.** Lahutage ventilaatori pistik emaplaadi küljest (1).
	- **b.** Eemaldage kolm kruvi, mis hoiavad teisest ventilaatorit paigal (2).
	- **c.** Tõstke ventilaator korpusest välja (3).

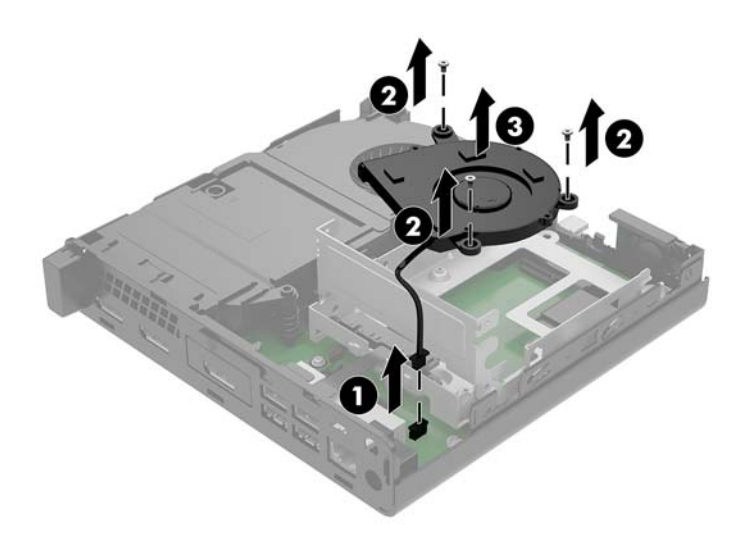

**9.** Eemaldage kolm kruvi (1), mis hoiavad kõvakettariiulit alusraami küljes.

**10.** Tõstke kõvakettariiul (2) alusraamist välja.

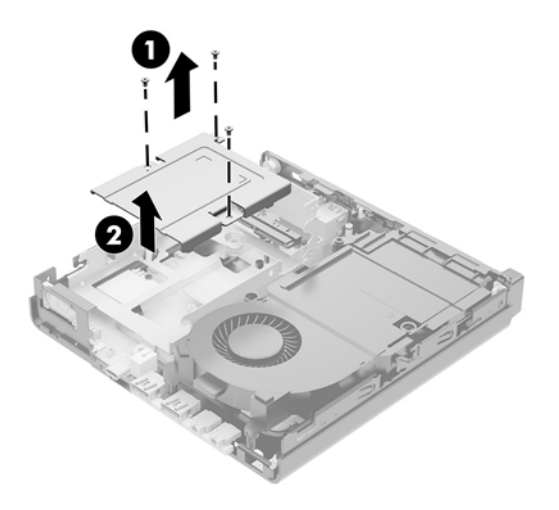

**11.** Leidke emaplaadilt patarei ja selle hoidik.

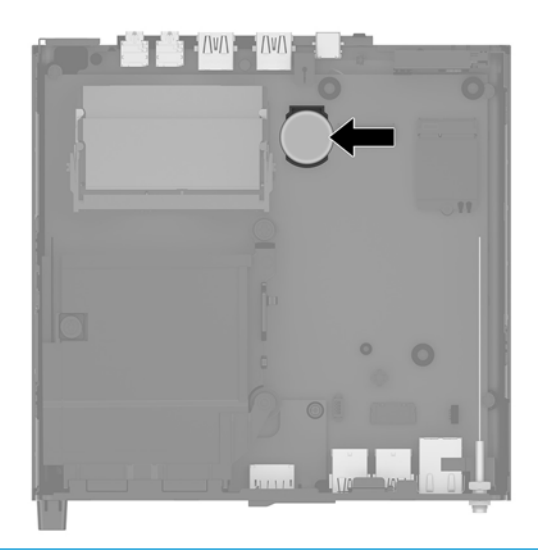

- **MÄRKUS.** Aku vahetamisel võib teil vaja minna väikesi tööriistu (pintsette või peene otsaga näpitstange).
- **12.** Tõstke aku hoidikust välja.

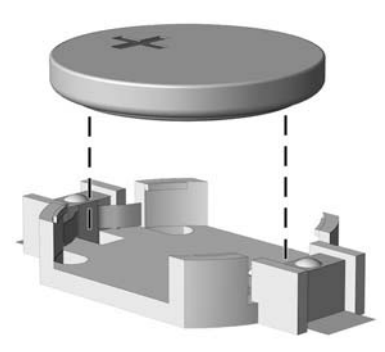

- <span id="page-46-0"></span>**13.** Libistage asendusaku õigesse kohta, nii et positiivne pool jääb üles. Akuhoidik kinnitab aku automaatselt õigesse asendisse.
- **14.** Asetage kõvakettariiul (1) alusraami sisse.
- **15.** Kinnitage kõvakettariiul kolme kruviga alusraami külge (2).

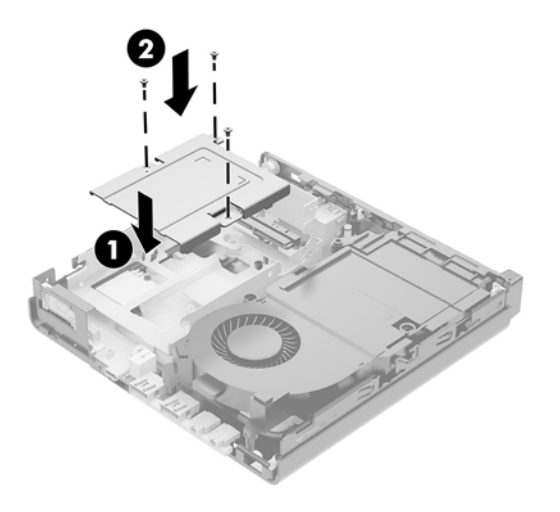

- **16.** Kui teil on 65 W EliteDesk 800, paigaldage teisene ventilaator kõvaketta alla.
	- **a.** Asetage ventilaator kõvakettariiulis oma kohale (1).
	- **b.** Kinnitage ventilaator kolme kruviga alusraami külge (2).
	- **c.** Ühendage ventilaatori pistik emaplaadiga (3).

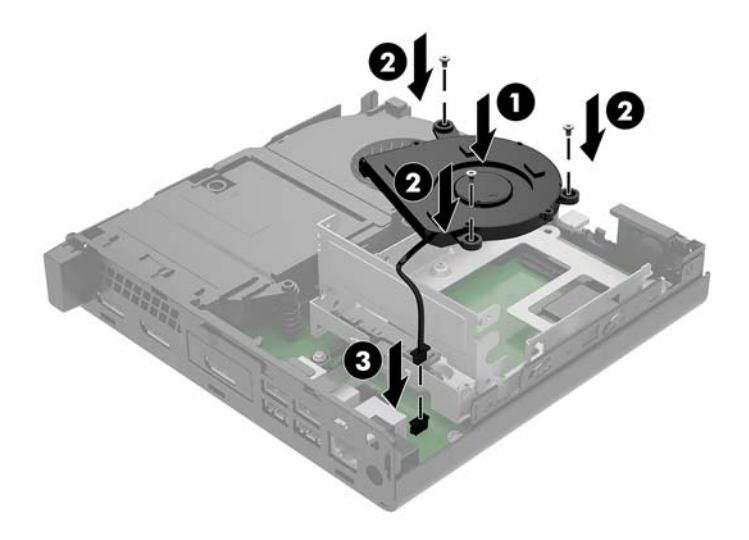

**17.** Joondage kõvaketta juhtkruvid kõvakettariiulis olevate avadega, vajutage kõvaketas riiulisse, seejärel libistage seda ettepoole (1), kuni see peatub ja lukustub oma kohale.

**18.** Kõvaketta ühendamiseks keerake kõvakettariiv alla (2).

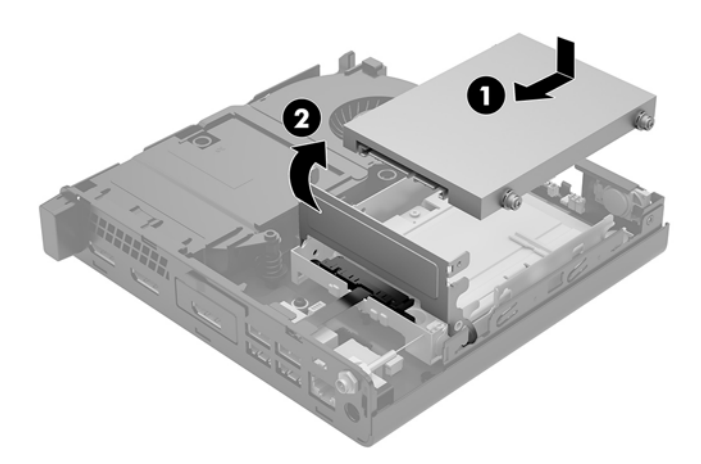

- **19.** Pange arvuti juurdepääsupaneel tagasi oma kohale.
- **20.** Kui arvuti seisis alusel, kinnitage tugialus tagasi.
- **21.** Ühendage uuesti välisseadmed ning toitejuhe ja seejärel lülitage arvuti sisse.
- **22.** Lukustage kõik turvaseadmed, mis arvuti külgpaneeli eemaldamisel vabastati.
- **23.** Lähtestage häälestusutiliidi Computer Setup (Arvuti häälestus) abil kuupäev, kellaaeg, paroolid ja süsteemi erisätted.

### <span id="page-48-0"></span>**Valikulise juhtmevaba klaviatuuri ja hiire sünkroonimine**

Hiir ja klaviatuur on tehases sünkroonitud. Kui need ei tööta, siis eemaldage ja asendage patareid. Kui klaviatuur ja hiir ei ole endiselt sünkroonitud, järgige nende käsitsi uuesti sünkroonimiseks järgmist toimingut.

**1.**

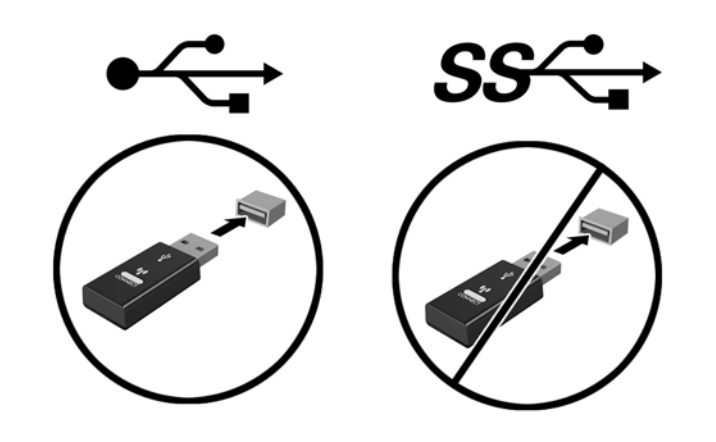

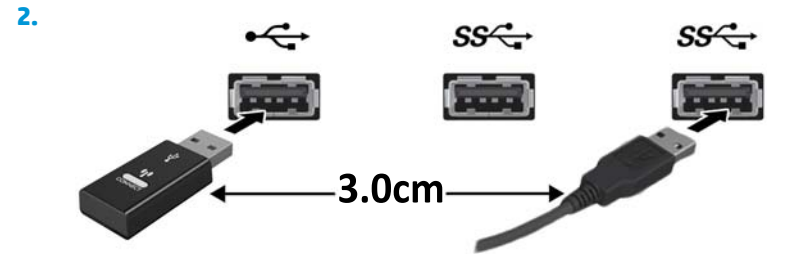

**3.**

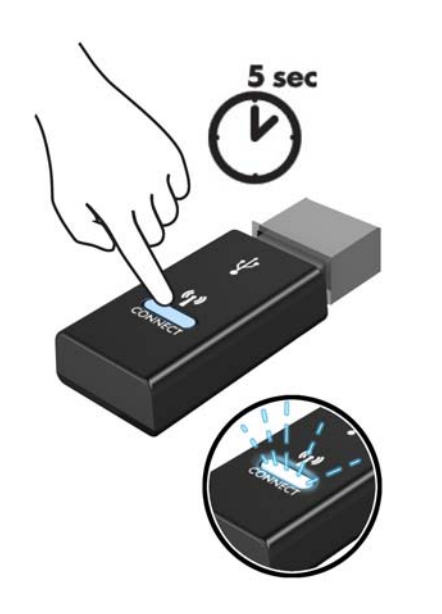

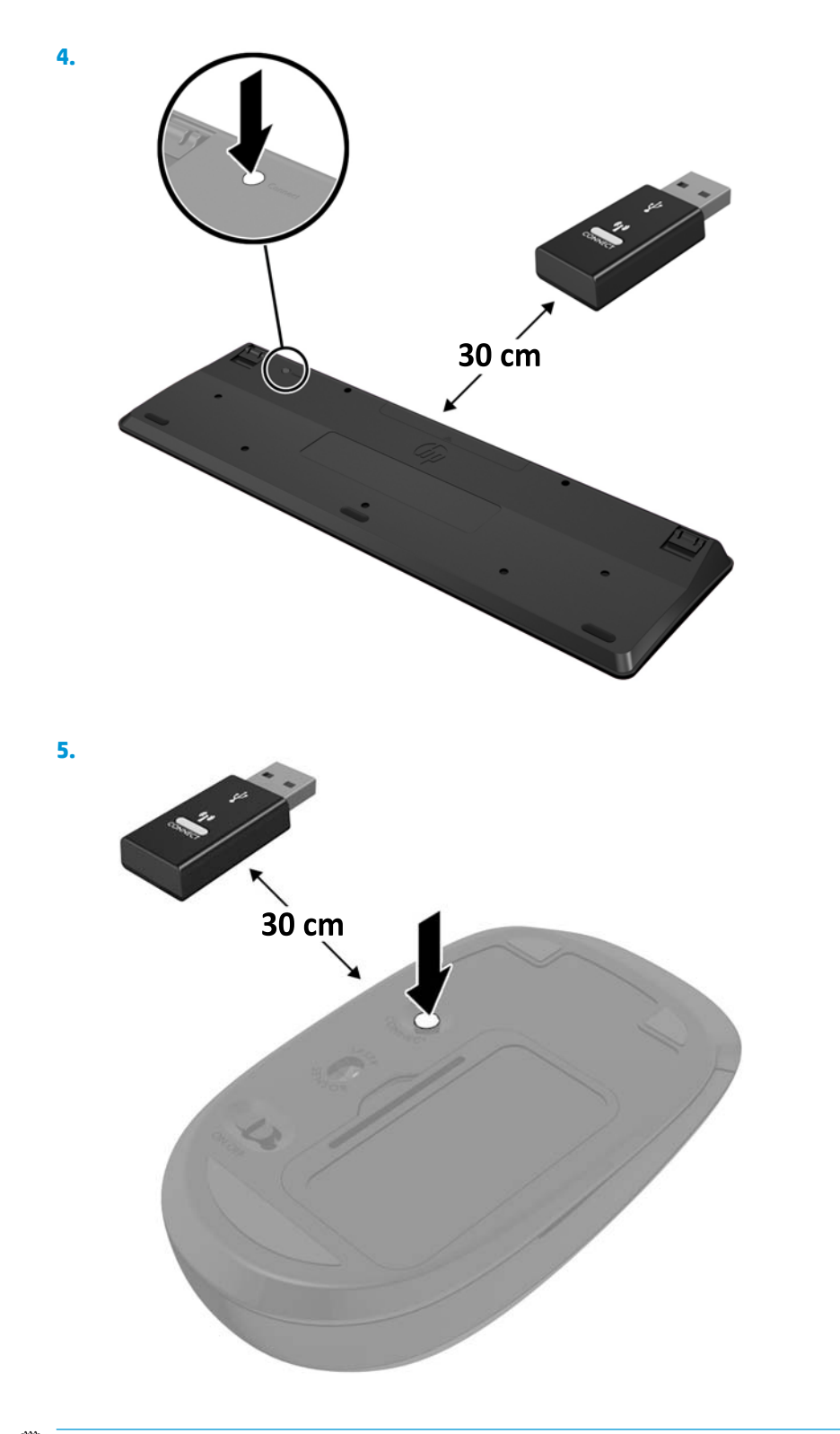

**MÄRKUS.** Kui klaviatuur ja hiir ei tööta endiselt, siis eemaldage ja asendage patareid. Kui klaviatuur ja hiir ei ole endiselt sünkroonitud, siis sünkroonige klaviatuur ja hiir uuesti.

# <span id="page-50-0"></span>**A Elektrostaatiline lahendus**

Staatiline elektrilahendus sõrme või mõne muu juhi küljest võib kahjustada emaplaate või muid staatilise elektri suhtes tundlikke seadmeid. Seda tüüpi kahju võib vähendada seadme eeldatavat eluiga.

#### **Elektrostaatilise kahju vältimine**

Elektrostaatilise kahju vältimiseks järgige neid ettevaatusabinõusid.

- Vältige käsikontakti, transportides ja hoiustades tooteid elektrostaatiliselt ohututes pakendites.
- Säilitage staatilise elektri suhtes tundlikke osi nende pakendis, kuni need jõuavad elektrostaatiliselt ohututesse tööjaamadesse.
- Enne pakendist eemaldamist asetage osad maandatud pinnale.
- Vältige viikude, ühenduste või elektriosade puudutamist.
- Kui puudutate staatilise elektri suhtes tundlikke komponente või seadmeid, peate alati olema ise korralikult maandatud.

#### **Maandamise viisid**

Maandamiseks on mitu viisi. Staatilise elektri suhtes tundlike osade käsitsemisel või paigaldamisel võite kasutada üht või mitut järgmistest viisidest.

- Kasutage randmerihma, mis on maandusjuhtme abil ühendatud maandatud tööjaama või arvuti korpusega. Randmerihmad on elastsed rihmad, mille maandusjuhtme takistus on vähemalt 1 megaoomi +/- 10 protsenti. Korraliku maanduse tagamiseks kandke randmerihma tihedalt naha vastas.
- Püstistes tööjaamades kasutage kannarihmu, varbarihmu või saaparihmu. Kui seisate elektrijuhtival põrandal või staatilist elektrit hajutaval põrandakattel, kandke rihma mõlemal jalal.
- Kasutage kohapealsel teenindamisel ESD-tööriistu.
- Kasutage kohapealsel teenindamisel kaasaskantavat tööriistade komplekti koos kokkupandava staatilist elektrit hajutava töömatiga.

Kui teil pole nõuetekohaseks maandamiseks mingit eespool soovitatud varustust, võtke ühendust HP volitatud edasimüüja või teenusepakkujaga.

**MÄRKUS.** Lisateabe saamiseks staatilise elektri kohta võtke ühendust HP volitatud edasimüüja või teenusepakkujaga.

# <span id="page-51-0"></span>**B Juhised arvutiga töötamiseks, tavahooldus ja transpordiks ettevalmistamine**

### **Juhised arvutiga töötamiseks ja tavahooldus**

Arvuti ja kuvari nõuetekohaseks häälestamiseks ja hoolduseks järgige järgmisi juhiseid.

- Hoidke arvutit eemal liigsest niiskusest, otsesest päikesevalgusest ning äärmuslikust kuumast ja külmast.
- Töötage arvutiga tugeval ja tasasel pinnal. Jätke arvuti kõigile ventileeritavatele külgedele ja monitori kohale vajaliku õhuvoolu võimaldamiseks 10,2 cm (4 tolli) vaba ruumi.
- Ärge piirake kunagi õhuvoolu arvutisse, blokeerides ventilatsiooni- või õhu sissevõtu avasid. Ärge asetage klaviatuuri, jalad väljas, otse vastu töölauaüksuse esikülge, kuna ka see piirab õhuvoolu.
- Ärge kunagi kasutage arvutit, kui selle külgpaneel või mõni laienduskaardi pesa kate on eemaldatud.
- Ärge kuhjake arvuteid üksteise otsa ega paigutage neid üksteisele nii lähedale, et need puutuksid kokku teistest arvutitest väljuva või eelsoojendatud õhuga.
- Kui arvuti töötab suletud alal, peab sellel alal olema sisse- ja väljatõmbe ventilatsioon ning sellele kehtivad eespool nimetatud juhised arvutiga töötamiseks.
- Hoidke vedelikud arvutist ja klaviatuurist eemal.
- Ärge katke kunagi kuvari ventilatsiooniavasid mingite materjalidega.
- Installige või lubage operatsioonisüsteemi või muu tarkvara toitehaldusfunktsioonid, sealhulgas uneolekud.
- Enne järgmiste toimingute teostamist lülitage arvuti välja.
	- Pühkige arvuti välispinda vajadust mööda pehme, niiske lapiga. Puhastustoodete kasutamine võib rikkuda värvi või pinnaviimistlust.
	- Mõnikord puhastage arvuti kõigi ventileeritavate külgede ventilatsiooniavad. Ebemed, tolm ja muud võõrkehad võivad ventilatsiooniavad blokeerida ja piirata õhuvoolu.

### <span id="page-52-0"></span>**Transpordiks ettevalmistamine**

Arvuti transportimiseks ettevalmistamisel järgige järgmisi soovitusi.

- **1.** Varundage kõvakettafailid välisele talletusseadmele. Veenduge, et varunduskandja ei puutuks hoiustamise või transportimise ajal kokku elektriliste või magnetimpulssidega.
- **WARKUS.** Kui arvuti välja lülitatakse, lukustub kõvaketas automaatselt.
- **2.** Eemaldage ja hoiustage kõik irdkandjad.
- **3.** Lülitage arvuti ja välisseadmed välja.
- **4.** Lahutage toitejuhe vahelduvvooluvõrgu pistikupesast ning seejärel arvuti küljest.
- **5.** Ühendage süsteemikomponendid ja välisseadmed lahti toiteallikast ja seejärel arvuti küljest.
- **MÄRKUS.** Enne arvuti transportimist veenduge, et kõik moodulid on kindlalt oma pesadesse kinnitatud.
- **6.** Pakkige süsteemikomponendid ja välisseadmed originaalpakenditesse või sarnastesse pakenditesse, kus on piisavalt kaitsvat pakkematerjali.

# <span id="page-53-0"></span>**C Juurdepääs**

HP disainib, toodab ja turundab tooteid ja teenuseid, mida saab kasutada igaüks, sealhulgas puuetega inimesed, kas iseseisvalt või vastavate abiseadmetega.

### **Toetatud abistavad tehnoloogiad**

HP tooted toetavad mitmeid operatsioonisüsteemi abistavaid tehnoloogiaid ja neid saab konfigureerida selliselt, et need töötaksid ka muude täiendavate abistavate tehnoloogiatega. Lisainfo leidmiseks abistavate funktsioonide kohta kasutage oma seadme otsingusüsteemi.

**MÄRKUS.** Lisainfo saamiseks teatud abistava tehnoloogia kohta võtke ühendust vastava toote klienditoega.

### **Klienditoega ühendust võtmine**

Me täiustame pidevalt meie toodete kasutushõlbustust ja võtame rõõmuga vastu kasutajate tagasisidet. Kui teil on mõne tootega probleeme või soovite meiega jagada seda, kuidas hõlbustusfunktsioonid on teid aidanud, saate meiega ühendust võtta esmaspäevast reedeni 6:00–21:00 (MST) telefoninumbril (888) 259-5707. Kui olete vaegkuulja või kasutate teenust TRS-VRS-WebCapTel ning vajate tehnilist tuge või teil on küsimusi hõlbustuse kohta, helistage numbril +1 (877) 656-7058 (esmaspäevast reedeni 6:00–21:00 MST).

**MÄRKUS.** Tugi on ainult ingliskeelne.

## <span id="page-54-0"></span>**Tähestikuline register**

#### **A**

anntennikonnektor, väline [4](#page-9-0), [5](#page-10-0) antennikate [4,](#page-9-0) [5](#page-10-0) arvuti kinnitamine [8](#page-13-0)

#### **C**

C-tüüpi USB SuperSpeedi port koos HP unerežiimis laadimise funktsiooniga [2](#page-7-0)

#### **D**

DisplayPort [4](#page-9-0), [5](#page-10-0) draivi märgutuli [2,](#page-7-0) [3](#page-8-0) Dual-Mode DisplayPort [4](#page-9-0), [5](#page-10-0)

#### **E**

eemaldamine arvuti külgpaneel [12](#page-17-0) kõvaketas [20,](#page-25-0) [21](#page-26-0) mälumoodulid [17](#page-22-0) patarei [38](#page-43-0) pooljuhtketas [23](#page-28-0) WLAN-moodul [28](#page-33-0) elektrostaatiline lahendus, kahju vältimine [45](#page-50-0) esipaneeli komponendid [2](#page-7-0) EliteDesk 800 [2](#page-7-0) ProDesk 400 [3](#page-8-0) ProDesk 600 [2](#page-7-0)

#### **H**

heliväljundi (peakomplekti) / helisisendi (mikrofoni) liitpesa [2](#page-7-0), [3](#page-8-0) hiir juhtmevaba sünkroniseerimine [43](#page-48-0)

#### **J**

jadaport [5](#page-10-0)

juhised arvutiga töötamiseks [46](#page-51-0) juhtmevaba klaviatuuri ja hiire sünkroniseerimine [43](#page-48-0) juurdepääsetavus [48](#page-53-0)

#### **K**

katte lukustuslüliti [4](#page-9-0) klaviatuur juhtmevaba sünkroniseerimine [43](#page-48-0) kõrvaklappide pistikupesa [2,](#page-7-0) [3](#page-8-0) kõvaketas eemaldamine [20,](#page-25-0) [21](#page-26-0) paigaldamine [20](#page-25-0), [21](#page-26-0) külgpaneel eemaldamine [12](#page-17-0) tagasipanek [14](#page-19-0)

#### **M**

mälumoodulid eemaldamine [17](#page-22-0) maksimaalne [15](#page-20-0) paigaldamine [15](#page-20-0), [17](#page-22-0) pesad [15](#page-20-0) pesade asustamine [16](#page-21-0) tehnilised andmed [15](#page-20-0) uuendamine [15](#page-20-0) märgutuled kettaseade [2](#page-7-0), [3](#page-8-0)

#### **N**

nupud toide [2](#page-7-0), [3](#page-8-0)

#### **P**

paigaldamine arvuti külgpaneel [14](#page-19-0) kõvaketas [20,](#page-25-0) [21](#page-26-0) mälumoodulid [15,](#page-20-0) [17](#page-22-0)

patarei [38](#page-43-0) pooljuhtketas [23](#page-28-0) turvakaabel [9](#page-14-0) WLAN-moodul [28](#page-33-0) väline antenn [33](#page-38-0) paigaldusjuhised [11](#page-16-0) patarei eemaldamine [38](#page-43-0) paigaldamine [38](#page-43-0) patarei vahetamine [38](#page-43-0) pesad turvakaabel [4,](#page-9-0)5 pistikupesad heliväljundi (peakomplekti) / helisisendi (mikrofoni) liitpesa [2](#page-7-0), [3](#page-8-0) kõrvaklapid [2](#page-7-0), [3](#page-8-0) RJ-45 (võrk) [4,](#page-9-0) [5](#page-10-0) pooljuhtketas eemaldamine [23](#page-28-0) paigaldamine [23](#page-28-0) pordid C-tüüpi USB, vahelduv režiim [4](#page-9-0) C-tüüpi USB SuperSpeed koos HP unerežiimis laadimise funktsiooniga [2](#page-7-0) DisplayPort [4](#page-9-0), [5](#page-10-0) Dual-Mode DisplayPort [4](#page-9-0), [5](#page-10-0) HDMI [4](#page-9-0), [5](#page-10-0) jada [4,](#page-9-0) [5](#page-10-0) USB 2.0 [5](#page-10-0) USB 3.x [2,](#page-7-0) [3,](#page-8-0) [4,](#page-9-0) [5](#page-10-0) USB 3.x koos HP unerežiimis laadimise funktsiooniga [2](#page-7-0), [3](#page-8-0) VGA [4](#page-9-0), [5](#page-10-0)

#### **R**

reguleerkruvi [5](#page-10-0) RJ-45-pistikupesa (võrk) [4,](#page-9-0) [5](#page-10-0)

#### **S**

seerianumbri asukoht [6](#page-11-0) süsteemimälu, täiendamine [15](#page-20-0)

#### **T**

tabaluku aas [4](#page-9-0),[5](#page-10-0) tagapaneeli komponendid EliteDesk 800 [4](#page-9-0) ProDesk 400 [5](#page-10-0) ProDesk 600 [4](#page-9-0) tehnilised andmed, mälumoodulid [15](#page-20-0) teisene ventilaator, eemaldamine [23,](#page-28-0) [28,](#page-33-0) [33](#page-38-0), [39](#page-44-0) teisene ventilaator, paigaldamine [26,](#page-31-0) [31,](#page-36-0) [36](#page-41-0), [41](#page-46-0) toitejuhtme ühendamine [10](#page-15-0) toitenupp, kaheasendiline [2,](#page-7-0) [3](#page-8-0) toite pistikupesa [4,](#page-9-0)5 toote ID-numbri asukoht [6](#page-11-0) tower-konfiguratsioon [7](#page-12-0) transpordiks ettevalmistamine [47](#page-52-0) turvakaabel paigaldamine [9](#page-14-0) turvakaabli pesa [4,](#page-9-0)5

#### **U**

USB 2.0 pordid [5](#page-10-0) USB 3.x pordid [2](#page-7-0), [3](#page-8-0), [4](#page-9-0), [5](#page-10-0) USB 3.x port koos HP Sleep and Charge'iga [2](#page-7-0), [3](#page-8-0)

#### **V**

ventileerimisjuhised [46](#page-51-0) VESA kinnitusavad [8](#page-13-0) väline antenn paigaldamine [33](#page-38-0)

#### **W**

WLAN-moodul eemaldamine [28](#page-33-0) paigaldamine [28](#page-33-0)

#### **Ü**

ühenduspesad toide [4](#page-9-0), [5](#page-10-0) väline antenn [4](#page-9-0),[5](#page-10-0)